X:\print\Pioneer\IDM\_817\1270750000600(B6\_Horizon)\010COV\_KM817ES.fm

 $\overline{127}$ 0750000600\_artwork.book Page 1 Thursday, May 17, 2018 5:03 PM

DIGITAL MEDIA Bluetooth RECEIVER RECEPTOR DE MEDIOS DIGITALES CON Bluetooth DIGITAL MEDIA PLAYER COM Bluetooth

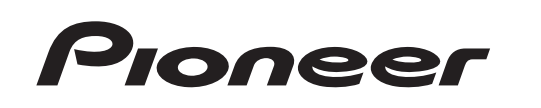

**& Bluetooth®** 

**English**

 **Español**

Português (B) **Português (B)**

**MVH-S215BT** Owner's Manual

Manual de instrucciones Manual do Proprietário

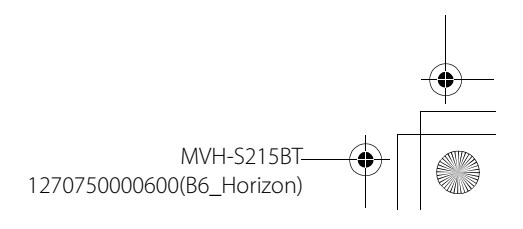

\_1270750000600\_artwork.book Page 2 Thursday, May 17, 2018 5:03 PM

## **Table of Contents**

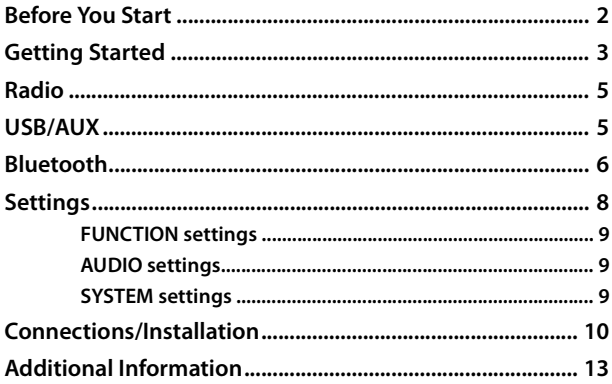

#### **About this manual:**

2 En

**•** In the following instructions, a USB memory or USB audio player are referred to as "USB device".

## **Before You Start**

#### **Thank you for purchasing this PIONEER product**

To ensure proper use, please read through this manual before using this product. It is especially important that you read and observe **WARNING**s and **CAUTION**s in this manual. Please keep the manual in a safe and accessible place for future reference.

### **WARNING**

**• Do not attempt to install or service this product by yourself. Installation or servicing of this product by persons without training and experience in electronic equipment and automotive accessories may be dangerous and could expose you to the risk of electric shock, injury or other hazards.**

**•**Do not attempt to operate the unit while driving. Make sure to pull off the road and park your vehicle in a safe location before attempting to use the controls on the device.

### **A** CAUTION

**•**Do not allow this unit to come into contact with moisture and/or liquids. Electrical shock could result. Also, damage to this unit, smoke, and overheating could result from contact with liquids.

**•**Always keep the volume low enough to hear outside sounds.

**•**This product is evaluated in moderate and tropical climate condition under the Audio, video and similar electronic apparatus - Safety requirements, IEC 60065.

#### **If you experience problems**

Should this unit fail to work properly, please contact your dealer or nearest authorized PIONEER Service Station.

1270750000600(B6\_Horizon)

**MVH-S215B** 

 $\overline{127}0750000600$ \_artwork.book Page 3 Thursday, May 17, 2018 5:03 PM

## **Getting Started**

### **Basic operation**

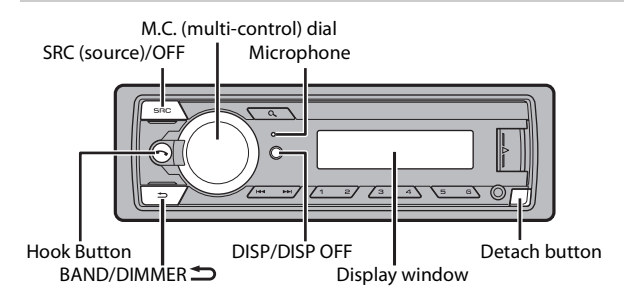

### **Frequently used operations**

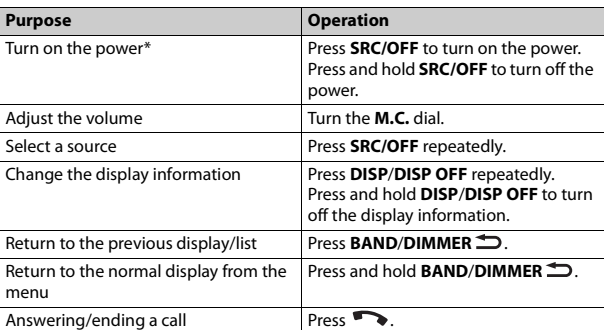

\* When this unit's blue/white lead is connected to the vehicle's auto-antenna relay control terminal, the vehicle's antenna extends when this unit's source is turned on. To retract the antenna, turn the source off.

### **Display indication**

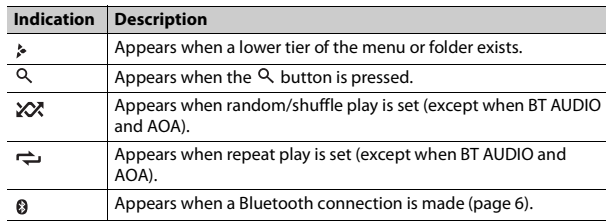

## **Detaching the front panel**

Detach the front panel to prevent theft. Remove any cables and devices attached to the front panel and turn off the unit before detaching it.

Detach **Attach** Attach

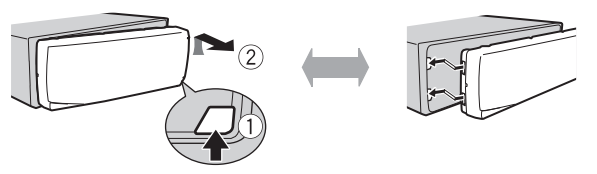

#### **Important**

**•** Avoid subjecting the front panel to excessive shock.

**•** Keep the front panel out of direct sunlight and high temperatures.

**•** Always store the detached front panel in a protective case or bag.

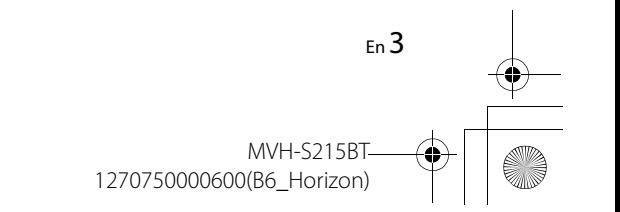

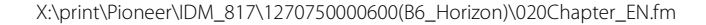

 $\overline{127}0750000600$ \_artwork.book Page 4 Thursday, May 17, 2018 5:03 PM

### **Setup menu**

When you turn the ignition switch to ON after installation, [SETUP:YES] appears in the display.

### **1 Press the M.C. dial.**

The setup menu disappears after 30 seconds of no operation. If you prefer not to set at this time, turn the **M.C.** dial to select [NO], then press to confirm.

### **2 Turn the M.C. dial to select the options, then press to confirm.**

To proceed to the next menu option, you need to confirm your selection.

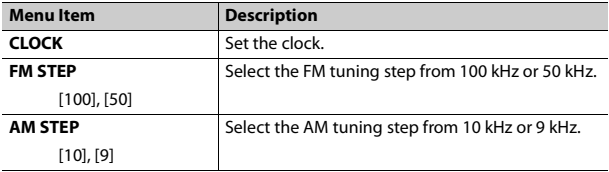

## **3 [QUIT :YES] appears when all the settings have been made.**

To return to the first item of the setup menu, turn the **M.C.** dial to select [QUIT :NO], then press to confirm.

### **4 Press the M.C. dial to confirm the settings.**

#### **NOTES**

4 En

**•** You can cancel the menu setting by pressing **SRC**/**OFF**.

**•** These settings can be made at any time from the SYSTEM settings (page 9) and INITIAL settings (page 4).

### **Canceling the demonstration display (DEMO OFF)**

**1 Press the M.C. dial to display the main menu.**

- **2 Turn the M.C. dial to select [SYSTEM], then press to confirm.**
- **3 Turn the M.C. dial to select [DEMO OFF], then press to confirm.**
- **4 Turn the M.C. dial to select [YES], then press to confirm.**

### **INITIAL settings**

- **1 Press and hold SRC/OFF until the unit turns off.**
- **2 Press the M.C. dial to display the main menu.**
- **3 Turn the M.C. dial to select [INITIAL], then press to confirm.**
- **4 Turn the M.C. dial to select an option, then press to confirm.**

#### **NOTE**

The options vary depending on the unit.

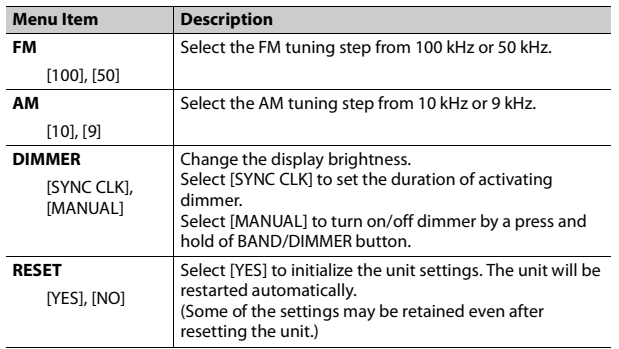

MVH-S215B

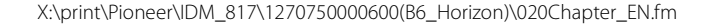

\_1270750000600\_artwork.book Page 5 Thursday, May 17, 2018 5:03 PM

# **Radio**

The RDS (radio data system) function only works in areas that broadcast RDS signals for FM stations.

### **Best stations memory (BSM)**

The six strongest stations are stored on the number buttons  $(1/\Lambda)$  to  $6/\rightarrow$ ).

- **1 After selecting the band, press the M.C. dial to display the main menu.**
- **2 Turn the M.C. dial to select [FUNCTION], then press to confirm.**
- **3 Turn the M.C. dial to select [BSM], then press to confirm.**

### **To seek a station manually**

**1** After selecting the band, press  $\left|\frac{1}{2}\right|$  to select a station. Press and hold / then release to seek an available station. Scanning stops when the unit receives a station. To cancel seek tuning, press  $\blacktriangleright$   $\blacktriangleright$   $\blacktriangleright$   $\blacktriangleright$  .

#### **NOTE**

[SEEK] needs to be set to [MAN] in the FUNCTION settings (page 9).

#### **To store stations manually**

**1 While receiving the station you want to store, press and hold one of the**  number buttons ( $1/\bigwedge$  to  $6/\bigtriangleup$ ) until it stops flashing.

### **Receiving preset stations**

- **1 Press SRC/OFF to select [RADIO].**
- **2 Press BAND/DIMMER to select the band from [F1], [F2], [F3] or [AM].**
- **3** Press a number button ( $1/\Lambda$  to  $6/\n\rightleftharpoons$ ).

### **TIP**

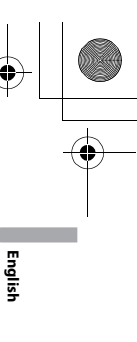

The  $\blacktriangleleft$  / $\blacktriangleright$  buttons can be also used to select a preset station when [SEEK] is set to [PCH] in the FUNCTION settings (page 9).

# **USB/AUX**

### **Playing back**

Disconnect headphones from the device before connecting it to the unit.

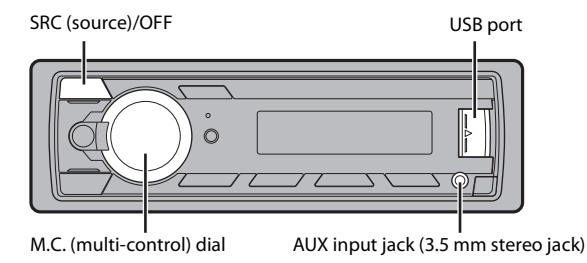

### **USB devices (including Android)**

**1 Open the USB port cover.**

**2 Plug in the USB.**

#### **NOTE**

To automatically switch to [USB] source when a USB device is connected to the unit, set [USB AUTO] to [ON] in the SYSTEM settings (page 10).

### **A** CAUTION

Use an optional Pioneer USB cable (CD-U50E) to connect the USB device as any device connected directly to the unit will protrude out from the unit, which could be dangerous.

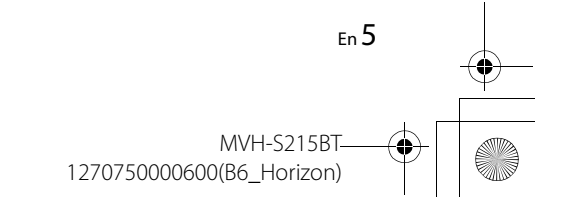

 $\overline{127}0750000600$  artwork.book Page 6 Thursday, May 17, 2018 5:03 PM

Before removing the device, stop playback.

#### **AOA connections**

A device installed with Android OS 5.0 or later can be connected to the unit via AOA, using the cable supplied with the device.

### **Listening to music on Android**

This function is compatible with devices that have Android OS 5.0 or later installed and also support AOA (Android Open Accessory) 2.0.

### **1 Press SRC/OFF to select [USB].**

"ANDROID" is displayed after reading.

#### **NOTE**

Some Android devices connected via AOA 2.0 may not work properly or emit sounds due to their own software design, regardless of the OS version.

### **Basic operations**

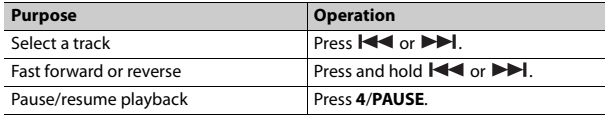

### **AUX**

**1 Insert the stereo mini plug into the AUX input jack.**

**2 Press SRC/OFF to select [AUX] as the source.**

#### **NOTE**

If [AUX] is set to [OFF] in the SYSTEM settings, [AUX] cannot be selected as a source (page 10).

### **Operations**

You can make various adjustments in the FUNCTION settings (page 9).

6 En

Note that the following operations do not work for an AUX device. To operate an AUX device, use the device itself.

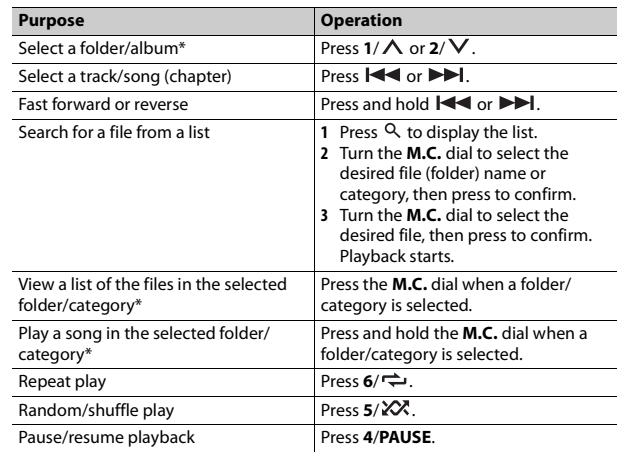

\* Compressed audio files only

# **Bluetooth**

### **Bluetooth connection**

**1 Turn on the Bluetooth function of the device.**

**2 Press to display the phone menu.**

**3 Turn the M.C. dial to select [BT SETUP], then press to confirm.**

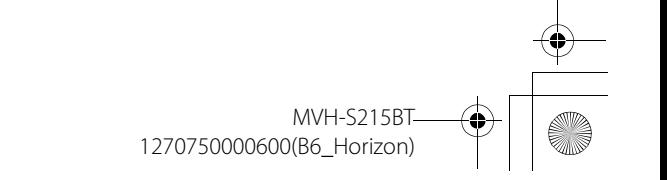

 $\overline{127}0750000600$  artwork.book Page 7 Thursday, May 17, 2018 5:03 PM

- **4 Turn the M.C. dial to select [ADD DEV], then press to confirm.** The unit starts to search for available devices.
	- **•** To cancel searching, press the **M.C.** dial.
	- **•** If the desired device is not in the list, select [RE-SRCH].
	- **•** If there is no device available, [NOT FND] appears in the display.
- **5 Turn the M.C. dial to select a device, then press to confirm.** Press and hold the **M.C.** dial to switch the displayed device information between the Bluetooth device address and device name.
- **6 Select [Pioneer BT Unit] shown in the device display.**
- **7 Make sure the same 6-digit number appears on this unit and the device, then select "Yes" on the device.**

#### **NOTES**

- **•** Depending on the device, the PIN code is required in step 7. In this case, input [0000].
- **•** Only one single device can be paired/registered at any one time. The previously paired/ registered device information is overwritten/deleted when a new device is paired/ registered to this unit.
- **•** Disconnect a registered device in the BT CONNECT menu when you register a new device.

#### **TIP**

The Bluetooth connection can be also made by detecting the unit from the Bluetooth device. To do so, [VISBL] in the Bluetooth settings needs to be set to [ON]. For details on a Bluetooth device operations, refer to the operating instructions supplied with the Bluetooth device.

#### **Bluetooth settings**

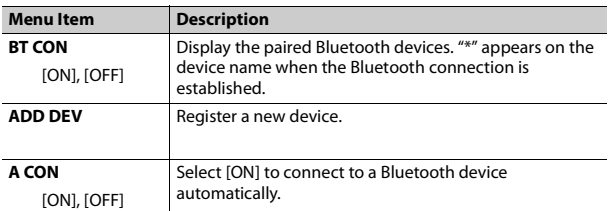

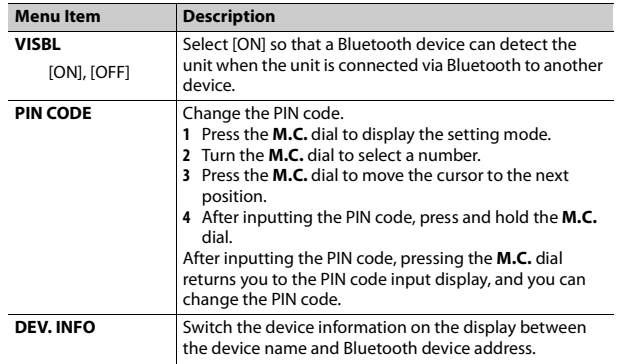

### **Bluetooth telephone**

First, make a Bluetooth connection with the Bluetooth telephone (page 6).

#### **Important**

- **•** The Bluetooth microphone is built in the grill of the product.
- **•** Speak toward the microphone when you make a call.
- **•** Leaving the unit on standby to connect to your phone via Bluetooth while the engine is not running can drain the vehicle's battery.
- **•** Be sure to park your vehicle in a safe place and apply the parking brake before operation.

### **To answer an incoming call**

**1 Press when a call is received.**

#### **Basic operations**

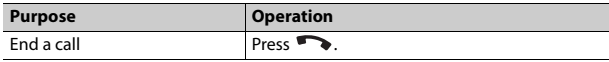

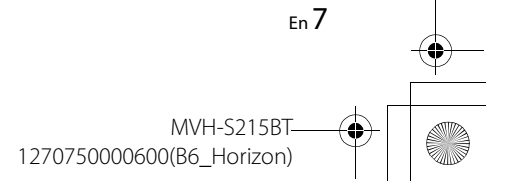

**English**

 $\overline{127}0750000600$  artwork.book Page 8 Thursday, May 17, 2018 5:03 PM

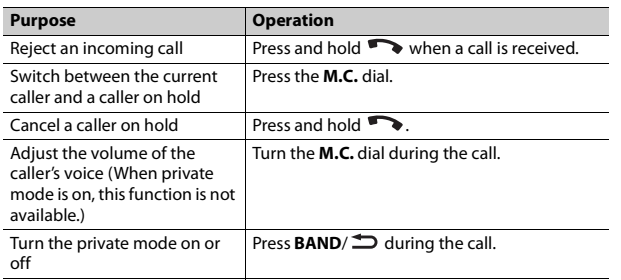

### **Phone menu**

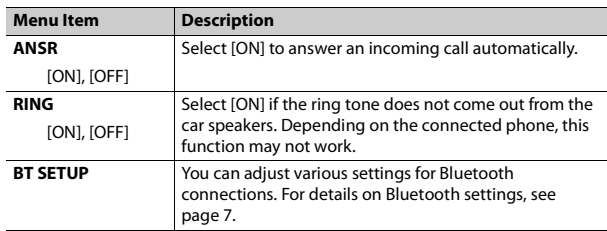

\* The contacts on your phone will normally be transferred automatically when the phone is connected. If they are not, use your phone to transfer the contacts.

### **Bluetooth audio**

#### **Important**

**•** Depending on the Bluetooth audio player connected to this unit, the available operations will be limited to the following two levels:

– A2DP (Advanced Audio Distribution Profile) can only play back songs on your audio player.

**Purpose Operation** – AVRCP (Audio/Video Remote Control Profile) can perform functions such as playback, pause, select song, etc.

**•** The sound of the Bluetooth audio player will be muted when the phone is in use.

**•** When the Bluetooth audio player is in use, you cannot connect to a Bluetooth telephone automatically.

**•** Depending on the type of Bluetooth audio player you have connected to this unit, operation and information displayed may vary based on availability and functionality.

- **1 Make a Bluetooth connection with the Bluetooth audio player.**
- **2 Press SRC/OFF to select [BT-A] as the source.**
- **3 Press 4/PLAY to start playback.**

#### **Basic operations**

You can make various adjustments in the FUNCTION settings (page 9).

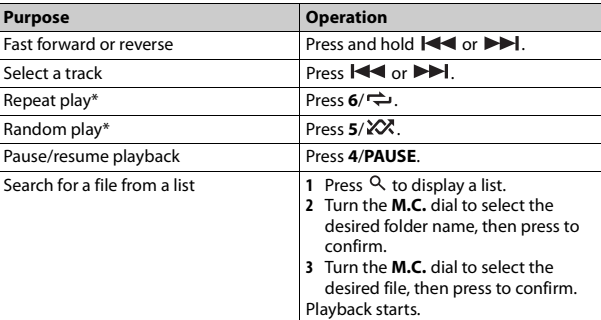

\* Depending on the connected device, these operations may not be available.

## **Settings**

You can adjust various settings in the main menu.

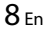

**MVH-S215B** 

 $\overline{1270750000600}$  artwork.book Page 9 Thursday, May 17, 2018 5:03 PM

### **1 Press the M.C. dial to display the main menu.**

- **2 Turn the M.C. dial to select one of the categories below, then press to confirm.**
	- **•** FUNCTION settings (page 9)
	- **•** AUDIO settings (page 9)
	- **•** SYSTEM settings (page 9)
- **3 Turn the M.C. dial to select the options, then press to confirm.**

## **FUNCTION settings**

The menu items vary according to the source.

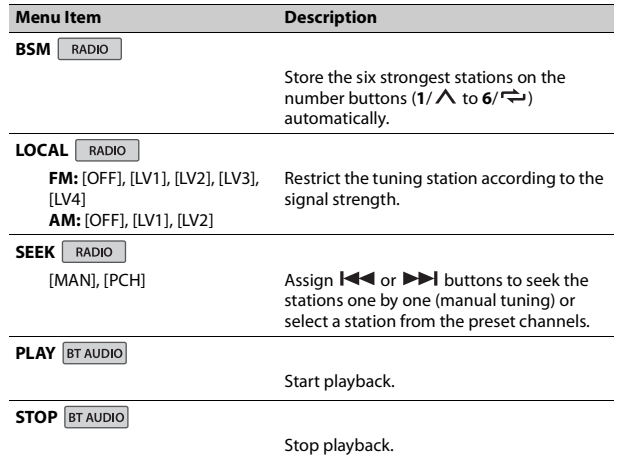

## **AUDIO settings**

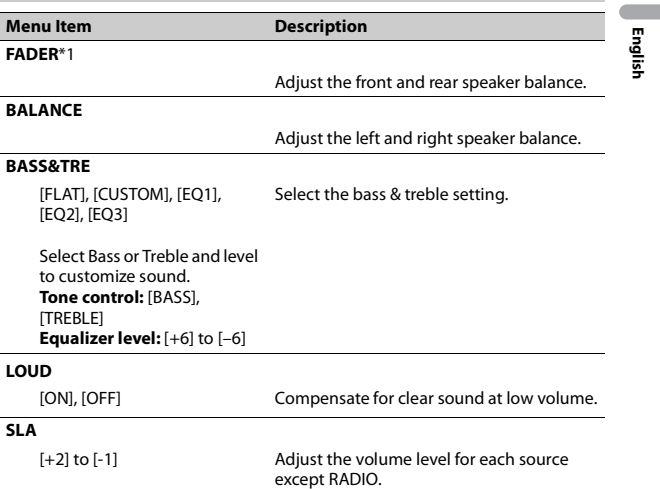

## **SYSTEM settings**

You can also access to these menus by pressing and holding the center of **M.C.** dial when the unit is turned off.

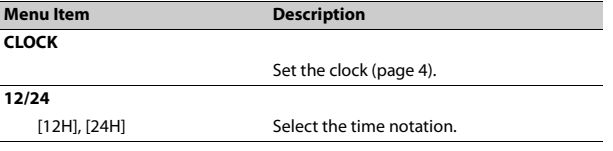

 $\overline{127}0750000600$  artwork.book Page 10 Thursday, May 17, 2018 5:03 PM

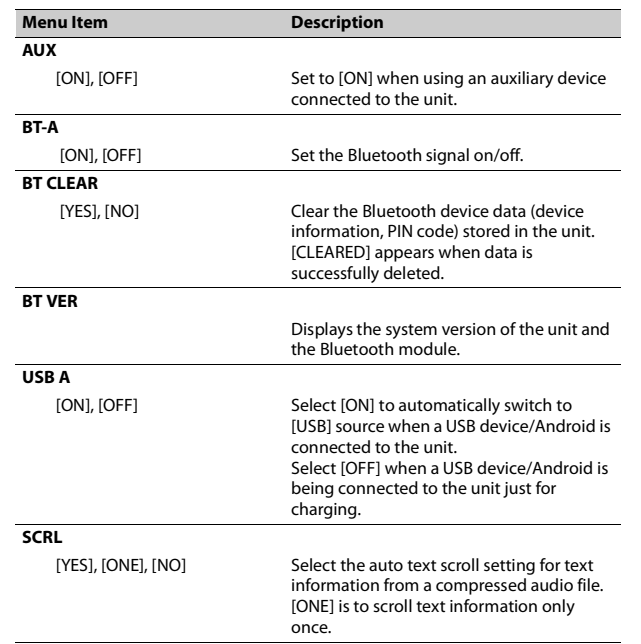

## **Connections/Installation**

### **Connections**

#### **WARNING**

**•** Use speakers over 50 W (output value) and between 4 Ω to 8 Ω (impedance value). Do not use 1 Ω to 3 Ω speakers for this unit.

**•** The black cable is ground. When installing this unit or power amp (sold separately), make sure to connect the ground wire first. Ensure that the ground wire is properly connected to metal parts of the car's body. The ground wire of the power amp and the one of this unit or any other device must be connected to the car separately with different screws. If the screw for the ground wire loosens or falls out, it could result in fire, generation of smoke or malfunction.

Ground wire POWER AMP

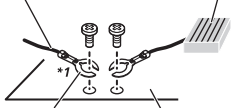

Other devices (Another electronic device in the car) Metal parts of car's body

\*1 Not supplied for this unit

### **Important**

**•** When installing this unit in a vehicle without an ACC (accessory) position on the ignition switch, failure to connect the red cable to the terminal that detects operation of the ignition key may result in battery drain.

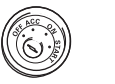

ACC position No ACC position

- **•** Use of this unit in conditions other than the following could result in fire or malfunction.
- Vehicles with a 12-volt battery and negative grounding.
- When speaker output is used by 4 channels, use speakers over 50 W (maximum input power) and between 4  $\Omega$  to 8  $\Omega$  (impedance value). Do not use 1 Ω to 3  $Ω$ speakers for this unit.
- When rear speaker output is used by 2  $\Omega$  of subwoofer, use speakers over 70 W (maximum input power). \* Please refer to connection for a connection method.
- **•** To prevent a short-circuit, overheating or malfunction, be sure to follow the directions below.
- Disconnect the negative terminal of the battery before installation.
- Secure the wiring with cable clamps or adhesive tape. Wrap

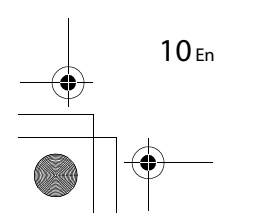

\_1270750000600\_artwork.book Page 11 Thursday, May 17, 2018 5:03 PM

adhesive tape around wiring that comes into contact with metal parts to protect the wiring.

- Place all cables away from moving parts, such as the shift lever and seat rails.
- Place all cables away from hot places, such as near the heater outlet.
- Do not connect the yellow cable to the battery by passing it through the hole to the engine compartment.
- Cover any disconnected cable connectors with insulating tape.
- Do not shorten any cables.
- Never cut the insulation of the power cable of this unit in order to share the power with other devices. The current capacity of the cable is limited.
- Use a fuse of the rating prescribed. – Never wire the negative speaker
- cable directly to ground. – Never band together negative cables of multiple speakers.
- **•** When this unit is on, control signals are sent through the blue/white cable. Connect this cable to the system remote control of an external power amp or the vehicle's autoantenna relay control terminal (max. 300mA 12 V DC). If the vehicle is equipped with a glass antenna, connect it to the antenna booster power supply terminal.
- **•** Never connect the blue/white cable to the power terminal of an external power amp. Also, never connect it to

the power terminal of the auto antenna. Doing so may result in battery drain or a malfunction.

- **•** The black cable is ground. Ground cables for this unit and other equipment (especially, high-current products such as power amps) must be wired separately. If they are not, an accidental detachment may result in a fire or malfunction.
- The graphical symbol  $\frac{1}{2}$  placed on the product means direct current.

#### **This unit**

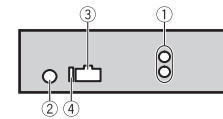

- Rear output
- Antenna input
- Power cord input Fuse (10 A)
- 

#### **Power cord**

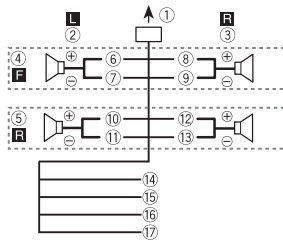

- To power cord input
- $(2)$  Left
- Right
- Front speaker
- Rear speaker
- White
- White/black
- Gray
- **9** Gray/black
- Green
- Green/black
- Violet
- Violet/black
- Black (chassis ground) Connect to a clean, paint-free metal location.
- Yellow
- Connect to the constant 12 V supply terminal.
- Red
	- Connect to terminal controlled by the ignition switch (12 V DC).
- Blue/white

#### Connect to the system control terminal of the power amp or autoantenna relay control terminal (max. 300 mA 12 V DC).

# **English**

#### **Power amp (sold separately)** Perform these connections when

using the optional amplifier.

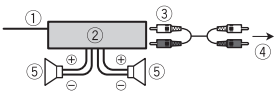

- System remote control Connect to blue/white cable.
- Power amp (sold separately)
- Connect with RCA cables (sold
- separately)
- To rear output
- Rear speaker

### **Installation**

#### **Important**

- **•** Check all connections and systems before final installation.
- **•** Do not use unauthorized parts as this may cause malfunctions.
- **•** Consult your dealer if installation requires drilling of holes or other modifications to the vehicle.
- **•** Do not install this unit where: – it may interfere with operation of the vehicle.
- it may cause injury to a passenger as a result of a sudden stop.

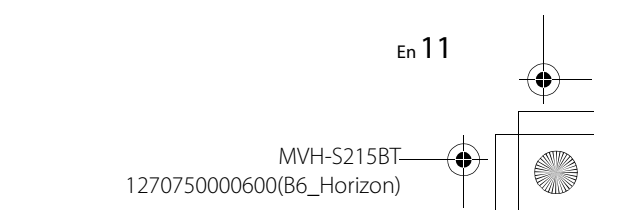

 $\overline{127}0750000600$  artwork.book Page 12 Thursday, May 17, 2018 5:03 PM

**•** Optimum performance is obtained when the unit is installed at an angle of less than 60°.

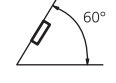

**•** When installing, to ensure proper heat dispersal when using this unit, make sure you leave ample space behind the rear panel and wrap any loose cables so they are not blocking the vents.

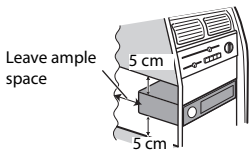

### **DIN mount installation**

- **1 Insert the supplied mounting sleeve into the dashboard.**
- **2 Secure the mounting sleeve by using a screwdriver to bend the metal tabs (90°) into place.**

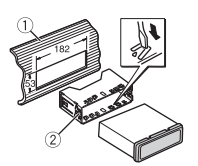

- Dashboard Mounting sleeve
- **•** Make sure that the unit is installed securely in place. An

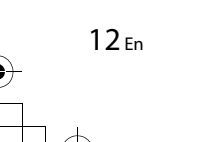

unstable installation may cause skipping or other malfunctions.

#### **When not using the supplied mounting sleeve**

**1 Line up the holes on the mounting bracket with the holes on the sides of the unit to attach the bracket.**

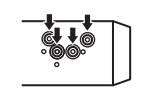

**2 Screw in one screw on each side to hold the unit in place.**

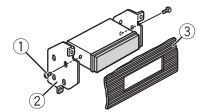

- $\circled{1}$  Tapping screw (φ5 mm × 9 mm) Mounting bracket
- Dashboard or console

#### **Using the included bracket**

Check to make sure that the included bracket matches your particular model of vehicle and then attach it to the unit as shown below.

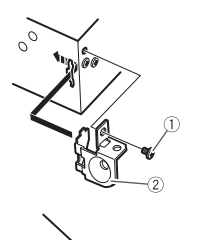

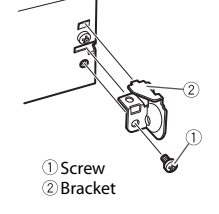

**Removing the unit (installed with the supplied mounting sleeve)**

**1 Remove the trim ring.**

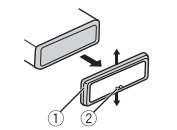

Trim ring Notched tab **•** Releasing the front panel allows easier access to the trim ring.

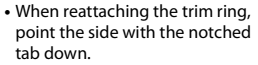

- **2 Insert the supplied extraction keys into both sides of the unit until they click into place.**
- **3 Pull the unit out of the dashboard.**

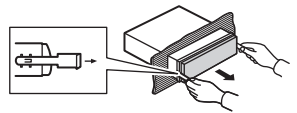

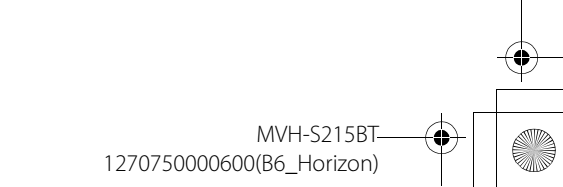

 $\overline{127}0750000600$ \_artwork.book Page 13 Thursday, May 17, 2018 5:03 PM

## **Additional Information**

### **Troubleshooting**

#### **The display automatically returns to the normal display.**

- $\rightarrow$  No operations have been made for about 30 seconds.
- Perform an operation.

#### **The repeat play range changes unexpectedly.**

- $\rightarrow$  Depending on the repeat play range, the selected range may change when another folder or track is being selected or during fast forwarding/reversing. – Select the repeat play range
	- again.

#### **A subfolder is not played back.**

 $\rightarrow$  Subfolders cannot be played when [FLD] (folder repeat) is selected. – Select another repeat play range.

#### **The sound is intermittent.**

- $\rightarrow$  You are using a device, such as a cellular phone, that may cause audible interference.
- Move electrical devices that may be causing the interference away from the unit.

#### **The sound from the Bluetooth audio source is not played back.**

 $\rightarrow$  There is a call in progress on a Bluetooth-connected cellular phone.

- The sound will be played back when the call is terminated.
- $\rightarrow$  A Bluetooth-connected cellular phone is currently being operated. – Stop using the cellular phone.
- $\rightarrow$  The connection between the unit and the cellular phone is not established correctly after a call made by a Bluetooth-connected
	- cellular phone. – Make a Bluetooth connection between the unit and the cellular phone again.

#### **Error messages**

#### **Common**

#### **AMP ERR**

- $\rightarrow$  This unit fails to operate or the speaker connection is incorrect.
- $\rightarrow$  The protective circuit is activated. – Check the speaker connection.
- Turn the ignition switch OFF and back to ON again. If the message remains, contact your dealer or an authorized Pioneer Service Station for assistance.

#### **NO XXXX** (NO TITLE, for example)

- $\rightarrow$  There is no embedded text
	- information.
- Switch the display or play another track/file.

#### **READING**  $\rightarrow$  Sometimes there is a delay

**USB device**

between the start of playback and when you start to hear any sound. – Wait until the message disappears and you hear sound.

#### **NO AUDIO**

- $\rightarrow$  There are no songs. – Transfer the audio files to the USB device and connect.
- $\rightarrow$  The connected USB device has security enabled. – Follow the USB device instructions to disable the

security.

#### **SKIPPED**

- $\rightarrow$  The connected USB device contains DRM protected files.
	- The protected files are skipped.

#### **PROTECT**

 $\rightarrow$  All the files on the connected USB device are embedded with DRM. – Replace the USB device.

#### **N/A USB**

- $\rightarrow$  The connected USB device is not supported by this unit.
	- Disconnect your device and replace it with a compatible USB device.

#### **HUB ERR**

 $\rightarrow$  The USB device connected via a USB hub is not supported by this unit.

– Connect the USB device directly to this unit using a USB cable.

#### **CHEK USB**

- → The USB connector or USB cable has short-circuited.
	- Check that the USB connector or USB cable is not caught in something or damaged.

**English**

- $\rightarrow$  The connected USB device consumes more than maximum allowable current.
- Disconnect the USB device and do not use it. Turn the ignition switch OFF and back to ACC or ON. Connect only compliant USB devices.

#### **ERROR-19**

- $\rightarrow$  Communication failed.
- Perform one of the following operations, then return to the USB source.
- **•** Turn the ignition switch OFF and back to ON.
- **•** Disconnect the USB device.
- **•** Change to a different source.
- $\rightarrow$  USB device was not formatted properly.
	- Format the USB device with FAT12, FAT16 or FAT32.

#### **STOP**

- $\rightarrow$  There are no songs in the current list.
	- Select a list that contains songs.

13 En MVH-S215BT

- **ERROR-23**
- 

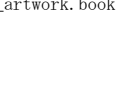

 $\overline{127}0750000600$  artwork.book Page 14 Thursday, May 17, 2018 5:03 PM

#### **Bluetooth device**

#### **ERROR-10**

- $\rightarrow$  The power failed for the Bluetooth module of the unit.
	- Turn the ignition switch OFF and back to ACC or ON.

### **Handling guidelines**

#### **USB storage device**

- **•** Connections via USB hubs are not supported.
- **•** Firmly secure the USB storage device before driving. Do not let the USB storage device fall onto the floor, where it may become jammed under the brake or accelerator pedal.
- **•** Depending on the USB storage device, the following problems may occur.
- Operations may vary.
- The storage device may not be recognized.
- Files may not be played back properly.
- The device may cause audible interference when you are listening to the radio.

### **Compressed audio compatibility**

**•** Only the first 32 characters can be displayed as a file name (including the file extension) or a folder name.

- **•** The unit may not work properly depending on the application used to encode WMA files.
- **•** There may be a slight delay at the start of the playback of audio files embedded with image data, or audio files stored on a USB device with numerous folder hierarchies.
- **•** Russian text to be displayed on this unit should be encoded in one of the following character sets: – Unicode (UTF-8, UTF-16)
	- A character set other than Unicode that is used in a Windows environment and is set to Russian in the multi-language setting

#### **A** CAUTION

- **•** Pioneer cannot guarantee compatibility with all USB mass storage devices, and assumes no responsibility for any loss of data on media players, smartphones, or other devices while using this product.
- **•** Do not leave a USB storage device in any place that is subject to high temperatures.

#### **WMA files**

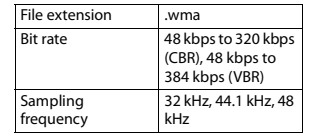

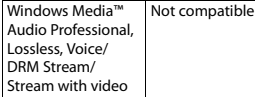

### **MP3 files**

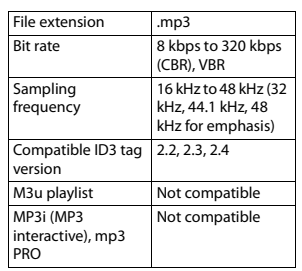

#### **WAV files**

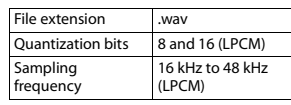

#### **FLAC files**

**•** FLAC files may not be playable, depending on the encoder.

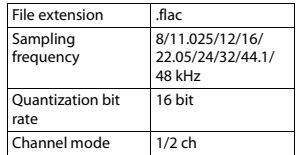

#### **USB device**

**•** There may be a slight delay when starting playback of audio files on a USB storage device with numerous folder hierarchies.

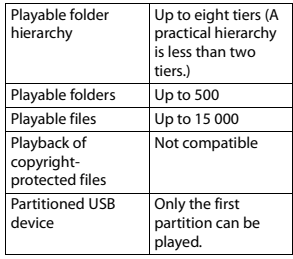

### **Sequence of audio files**

The user cannot assign folder numbers and specify playback sequences with this unit. Sequence of audio file depends on the connected device.

Note that the hidden files in a USB device cannot be played back.

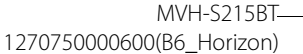

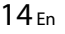

#### **Example of a hierarchy**

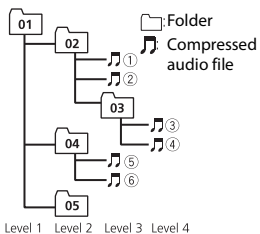

 $\circled{1}$  to  $\circled{6}$ : Playback sequence 01 to 05: Folder number

### **Copyright and trademark**

#### **Bluetooth**

The Bluetooth® word mark and logos are registered trademarks owned by Bluetooth SIG, Inc. and any use of such marks by PIONEER CORPORATION is under license. Other trademarks and trade names are those of their respective owners.

#### **WMA**

Windows Media is either a registered trademark or trademark of Microsoft Corporation in the United States and/ or other countries.

This product includes technology owned by Microsoft Corporation and cannot be used or distributed without a license from Microsoft Licensing, Inc.

#### **FLAC**

Copyright © 2000-2009 Josh Coalson

Copyright © 2011-2013 Xiph.Org Foundation

Redistribution and use in source and binary forms, with or without modification, are permitted provided that the following conditions are met: – Redistributions of source code must retain the above copyright notice, this list of conditions and the following disclaimer.

- Redistributions in binary form must reproduce the above copyright notice, this list of conditions and the following disclaimer in the documentation and/or other materials provided with the distribution.
- Neither the name of the Xiph.org Foundation nor the names of its contributors may be used to endorse or promote products derived from this software without specific prior written permission. THIS SOFTWARE IS PROVIDED BY THE COPYRIGHT HOLDERS AND CONTRIBUTORS "AS IS" AND ANY EXPRESS OR IMPLIED WARRANTIES, INCLUDING, BUT NOT LIMITED TO, THE IMPLIED WARRANTIES OF MERCHANTABILITY AND FITNESS FOR A PARTICULAR PURPOSE ARE DISCLAIMED. IN NO EVENT SHALL THE FOUNDATION OR CONTRIBUTORS BE LIABLE FOR ANY DIRECT, INDIRECT, INCIDENTAL, SPECIAL, EXEMPLARY, OR CONSEQUENTIAL DAMAGES (INCLUDING, BUT NOT LIMITED TO, PROCUREMENT OF SUBSTITUTE GOODS OR SERVICES; LOSS OF USE,

DATA, OR PROFITS; OR BUSINESS INTERRUPTION) HOWEVER CAUSED AND ON ANY THEORY OF LIABILITY, WHETHER IN CONTRACT, STRICT LIABILITY, OR TORT (INCLUDING NEGLIGENCE OR OTHERWISE) ARISING IN ANY WAY OUT OF THE USE OF THIS SOFTWARE, EVEN IF ADVISED OF THE POSSIBILITY OF SUCH DAMAGE.

#### **Android™**

Android is a trademark of Google Inc.

### **Specifications**

#### **General**

Power source: 14.4 V DC (10.8 V to 15.1 V allowable) Grounding system: Negative type Maximum current consumption: 10.0 A Dimensions ( $W \times H \times D$ ): DIN  $Chascic: 178$  mm  $\times$  50 mm  $\times$  97 mm Nose: 188 mm × 58 mm × 17 mm D Chassis: 178 mm  $\times$  50 mm  $\times$  97 mm Nose: 170 mm  $\times$  46 mm  $\times$  17 mm Weight: 0.5 kg

#### **Audio**

Maximum power output: 50 W × 4 ch/4 Ω Continuous power output:

22 W × 4 (50 Hz to 15 000 Hz, 5 % THD, 4  $\Omega$  load, both channels driven) Load impedance:  $4 \Omega$  (4  $\Omega$  to 8  $\Omega$  allowable) Preout maximum output level: 2.0 V Loudness contour: +8 dB (100 Hz), –1 dB (10 kHz) (volume: 28) Tone control (bass and treble) Frequency: 100 Hz (bass) /10 kHz (treble) Equalization range:±12 dB (±2 dB

**English**

step)

#### **USB**

USB standard specification: USB 2.0 full speed Maximum current supply: 500 mA USB Protocol: MSC (Mass Storage Class) AOA (Android Open Accessory) 2.0 File system: FAT12, FAT16, FAT32 MP3 decoding format: MPEG-1 & 2 Audio Layer 3 WMA decoding format: Ver. 7, 7.1, 8, 9 (2 ch audio) (Windows Media Player) FLAC decoding format: v1.2.1 (Free Lossless Audio Codec) WAV signal format: Linear PCM

#### **FM tuner**

Frequency range: 87.5 MHz to 108.0 MHz

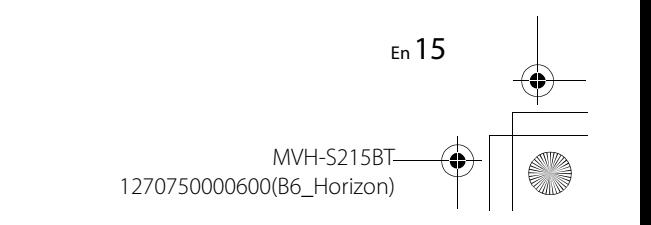

 $\overline{127}0750000600$  artwork.book Page 16 Thursday, May 17, 2018 5:03 PM

Usable sensitivity: 6 dBf (1.0 μV/75 Ω, mono, S/N: 30 dB) Signal-to-noise ratio: 72 dB (IEC-A network)

#### **AM tuner**

Frequency range: 531 kHz to 1 602 kHz (9 kHz) 530 kHz to 1 640 kHz (10 kHz) Usable sensitivity: 25 μV (S/N: 20 dB) Signal-to-noise ratio: 58 dB (IEC-A network)

#### **Bluetooth**

Version: Bluetooth 3.0 + EDR certified Output power: +4 dBm Maximum (Power class 2) Frequency band(s): 2 400 MHz to 2 483.5 MHz Bluetooth profiles: GAP (Generic Access Profile) SDAP (Service Discovery Application Profile) HFP (Hands Free Profile) 1.6 A2DP (Advanced Audio Distribution Profile) AVRCP (Audio/Video Remote Control Profile) 1.5 SPP (Serial Port Profile) 1.2

#### **NOTE**

Specifications and the design are subject to modifications without notice.

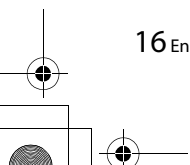

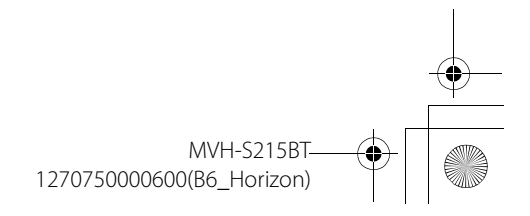

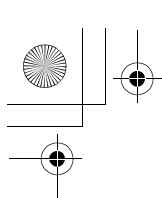

 $\frac{\overline{}}{\sqrt{2}}$ 

X:\print\Pioneer\IDM\_817\1270750000600(B6\_Horizon)\020Chapter\_EN.fm

 $\overline{\hspace{0.6cm}1270750000600}\hspace{-0.6cm}\rule{0.7pt}{0.8cm}\hspace{0.6cm}\text{artwork. book}$  Page 17 Thursday, May 17, 2018 5:03 PM

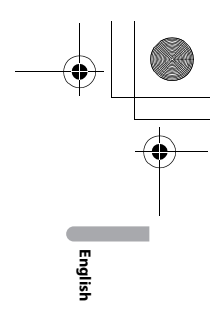

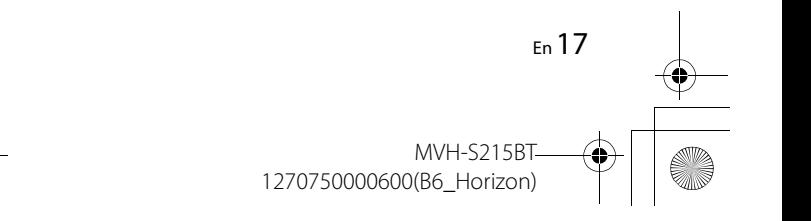

\_1270750000600\_artwork.book Page 2 Thursday, May 17, 2018 5:03 PM

## **Índice**

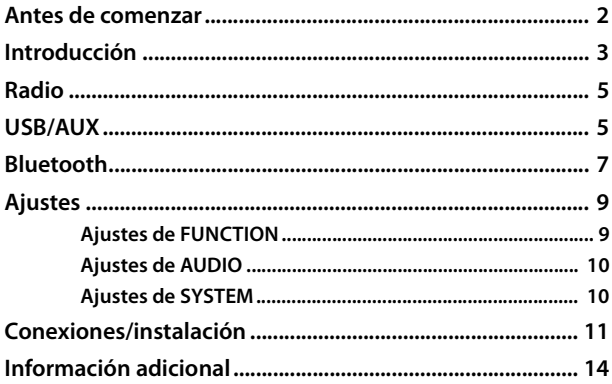

#### **Acerca de este manual:**

**•** En las instrucciones siguientes, una memoria USB o un reproductor de audio USB se denominan "dispositivo USB".

## **Antes de comenzar**

#### **Gracias por adquirir este producto PIONEER.**

Para asegurar un uso correcto, lea este manual por completo antes de usar el producto. Es de especial importancia que lea y cumpla con las **ADVERTENCIAS** y **PRECAUCIONES** de este manual. Conserve el manual en un lugar seguro y de fácil acceso para consultarlo en el futuro.

### **A** ADVERTENCIA

**• No trate de instalar o reparar este producto usted mismo. La instalación o la reparación de este producto por parte de personas sin cualificación ni experiencia en equipos electrónicos y accesorios para automóviles puede ser peligrosa y puede exponerle al riesgo de sufrir una descarga eléctrica u otros peligros.**

**•**No intente utilizar la unidad mientras esté conduciendo. Asegúrese de salir de la carretera y aparcar su vehículo en un lugar seguro antes de intentar utilizar los controles del dispositivo.

La operación de este equipo está sujeta a las siguientes dos condiciones: (1) es posible que este equipo o dispositivo no cause interferencia perjudicial y (2) este equipo o dispositivo debe aceptar cualquier interferencia, incluyendo la que pueda causar su operación no deseada.

### **A** PRECAUCIÓN

- **•**No permita que esta unidad entre en contacto con humedad y/o líquidos. Puede sufrir un choque eléctrico. Además, el contacto con líquidos puede provocar daños en la unidad, humo o sobrecalentamiento.
- **•**Mantenga siempre el volumen lo suficientemente bajo como para poder escuchar los sonidos que provienen del exterior.
- **•**Este producto es evaluado en condiciones de clima moderado y tropical en aparatos electrónicos de audio, video y similares. Requisitos de seguridad, IEC 60065.

#### **En caso de problemas con el dispositivo**

Si esta unidad no funcionase correctamente, póngase en contacto con su concesionario o con el centro de servicio PIONEER autorizado más cercano.

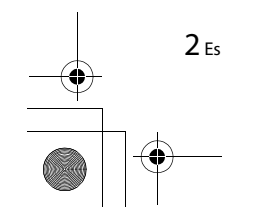

**MVH-S215B** 1270750000600(B6\_Horizon)  $\overline{127}$ 0750000600\_artwork.book Page 3 Thursday, May 17, 2018 5:03 PM

## **Introducción**

### **Funcionamiento básico**

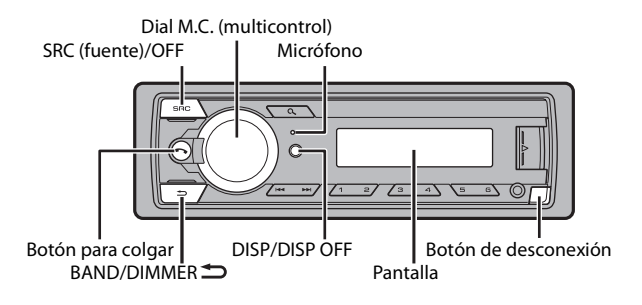

### **Operaciones frecuentes**

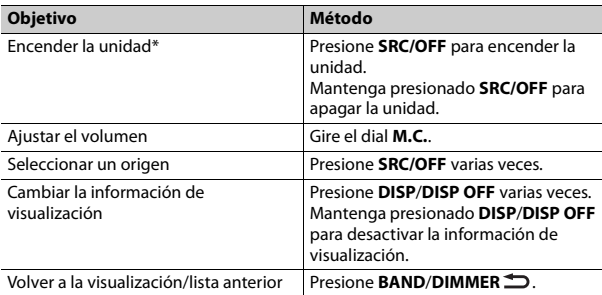

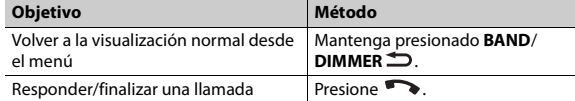

\* Cuando el cable azul/blanco de la unidad está conectado al terminal de control del relé de la antena automática del vehículo, la antena del vehículo se extiende cuando se enciende el origen de la unidad. Para retraer la antena, apague el origen.

### **Indicación de visualización**

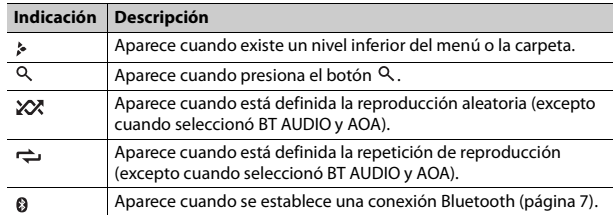

### **Extracción del panel frontal**

Extraiga el panel frontal para evitar robos. Quite los cables y dispositivos conectados al panel frontal y apague la unidad antes de extraerlo.

#### **Extracción Colocación**

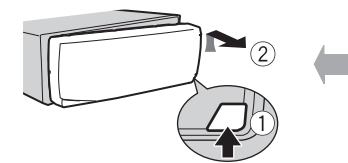

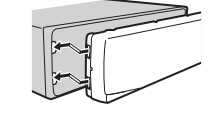

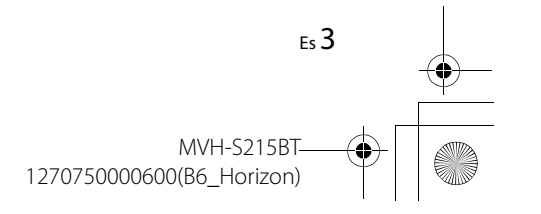

**Español**

\_1270750000600\_artwork.book Page 4 Thursday, May 17, 2018 5:03 PM

#### **Importante**

- **•** Evite que el panel frontal sufra golpes excesivos.
- **•** Mantenga el panel frontal alejado de la luz solar directa y las altas temperaturas.
- **•** Almacene siempre el panel frontal desconectado en un estuche o bolso de protección.

### **Menú de configuración**

Después de la instalación, gire la llave de encendido hasta la posición ON y aparecerá [SETUP:YES] en la pantalla.

### **1 Presione el dial M.C..**

El menú de configuración desaparece después de 30 segundos de inactividad. Si prefiere no realizar la configuración en este momento, gire el dial **M.C.** para seleccionar [NO] y presione para confirmar.

#### **2 Gire el dial M.C. para seleccionar las opciones y presione para confirmar.** Para avanzar a la siguiente opción de menú, debe confirmar la selección.

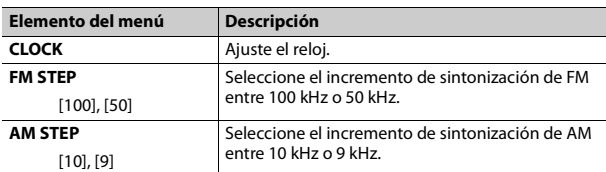

#### **3 [QUIT :YES] aparece cuando se han configurado todos los ajustes.** Para volver al primer elemento del menú de configuración, gire el dial **M.C.** para seleccionar [QUIT :NO] y presione para confirmar.

### **4 Presione el dial M.C. para confirmar los ajustes.**

#### **NOTAS**

- **•** Para cancelar el ajuste del menú, puede presionar **SRC**/**OFF**.
- **•** Este ajuste se puede definir en cualquier momento desde los ajustes de SYSTEM (página 10) y los ajustes de INITIAL (página 4).

## **Cancelación de la pantalla de demostración (DEMO OFF)**

- **1 Presione el dial M.C. para mostrar el menú principal.**
- **2 Gire el dial M.C. para seleccionar [SYSTEM] y presione para confirmar.**
- **3 Gire el dial M.C. para seleccionar [DEMO OFF] y presione para confirmar.**
- **4 Gire el dial M.C. para seleccionar [YES] y presione para confirmar.**

### **Ajustes de INITIAL**

- **1 Mantenga presionado SRC/OFF hasta que la unidad se apague.**
- **2 Presione el dial M.C. para mostrar el menú principal.**
- **3 Gire el dial M.C. para seleccionar [INITIAL] y presione para confirmar.**
- **4 Gire el dial M.C. para seleccionar una opción y presione para confirmar.**

#### **NOTA**

Las opciones varían según la unidad.

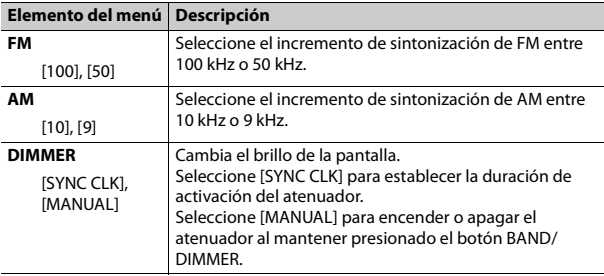

\_1270750000600\_artwork.book Page 5 Thursday, May 17, 2018 5:03 PM

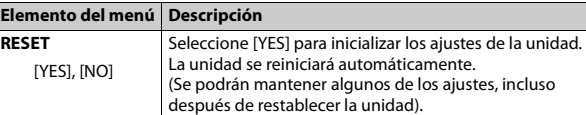

# **Radio**

La función RDS (Radio Data System) solo sirve para áreas que transmiten señales RDS para estaciones de FM.

### **Memoria de mejores estaciones (BSM)**

Las seis estaciones con mejor recepción se almacenan en los botones de números (de  $1/\Lambda$  a  $6/\rightarrow$ ).

- **1 Después de seleccionar la banda, presione el dial M.C. para mostrar el menú principal.**
- **2 Gire el dial M.C. para seleccionar [FUNCTION] y presione para confirmar.**
- **3 Gire el dial M.C. para seleccionar [BSM] y presione para confirmar.**

#### **Para buscar una estación manualmente**

1 Después de seleccionar la banda, presione  $\left|\frac{4}{2}\right|$  para seleccionar **una estación.**

Mantenga presionado  $\blacktriangleleft$ / $\blacktriangleright$  y suéltelo para buscar una estación disponible. La exploración se detiene cuando la unidad recibe una estación. Para cancelar la sintonización por búsqueda, presione  $\blacktriangleright$   $\blacktriangleright$   $\blacktriangleright$  .

#### **NOTA**

[SEEK] se debe definir en [MAN] en los ajustes de FUNCTION (página 10).

### **Elemento del menú Descripción Para almacenar estaciones manualmente**

**1 Mientras recibe la estación que desea almacenar, mantenga presionado uno de los botones de número (de 1/ a 6/ ) hasta que deje de parpadear.**

### **Recepción de estaciones predefinidas**

- **1 Presione SRC/OFF para seleccionar [RADIO].**
- **2 Presione BAND/DIMMER para seleccionar la banda entre [F1], [F2], [F3] o [AM].**
- **3** Presione un botón de número (de  $1/\Lambda$  a  $6/\overrightarrow{=}$ ).

#### **SUGERENCIA**

Los botones  $\blacksquare \blacksquare / \blacktriangleright \blacksquare$  también se pueden usar para seleccionar una estación predefinida cuando [SEEK] está definido en [PCH] en los ajustes de FUNCTION (página 10).

## **USB/AUX**

## **Reproducción**

Desconecte los auriculares del dispositivo antes de conectarlo a la unidad.

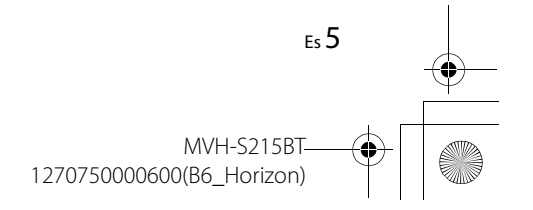

**Español**

\_1270750000600\_artwork.book Page 6 Thursday, May 17, 2018 5:03 PM

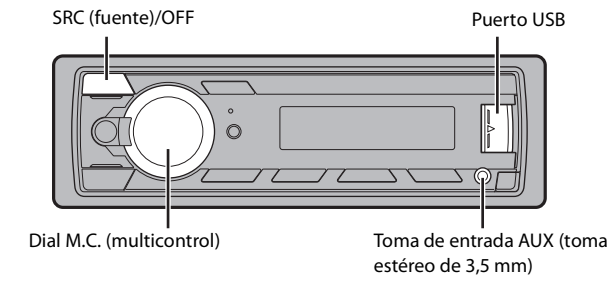

### **Dispositivos USB (incluye Android)**

**1 Abra la tapa del puerto USB.**

**2 Conecte el USB.**

#### **NOTA**

Para cambiar automáticamente al origen [USB] cuando un dispositivo USB se conecta a la unidad, defina [USB AUTO] en [ON] en la configuración de SYSTEM (página 11).

### **A PRECAUCIÓN**

Use un cable USB Pioneer opcional (CD-U50E) para conectar el dispositivo USB, ya que si conecta un dispositivo directamente a la unidad, este sobresaldrá, lo que podría ser peligroso.

Antes de quitar el dispositivo, detenga la reproducción.

#### **Conexión AOA**

Un dispositivo instalado con el sistema operativo Android 5.0 o posterior se puede conectar a la unidad a través de AOA mediante el cable que se entrega con el dispositivo.

### **Escuchar música en Android**

Esta función es compatible con dispositivos que posean Android OS 5.0 o superior instalado y que sean compatibles con AOA (Android Open Accessory) 2.0.

### **1 Presione SRC/OFF para seleccionar [USB].**

"ANDROID" aparece tras leer.

#### **NOTA**

Algunos dispositivos Android conectados a través de AOA 2.0 podrían no funcionar correctamente o emitir sonidos debido a su propio diseño de software, sin importar la versión del sistema operativo.

### **Funcionamiento básico**

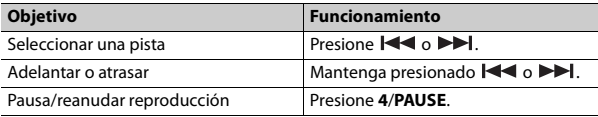

### **AUX**

**1 Inserte la miniclavija estéreo en la toma de entrada AUX.**

**2 Presione SRC/OFF para seleccionar [AUX] como origen.**

#### **NOTA**

Si [AUX] se define en [OFF] en los ajustes de SYSTEM, no puede seleccionar [AUX] como origen (página 10).

### **Operaciones**

Puede realizar varias modificaciones en los ajustes de FUNCTION (página 9). Tenga en cuenta que las operaciones siguientes no funcionan para un dispositivo AUX. Para operar un dispositivo AUX, utilice el dispositivo mismo.

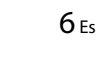

MVH-S215BT 1270750000600(B6\_Horizon)

 $\overline{127}0750000600$  artwork.book Page 7 Thursday, May 17, 2018 5:03 PM

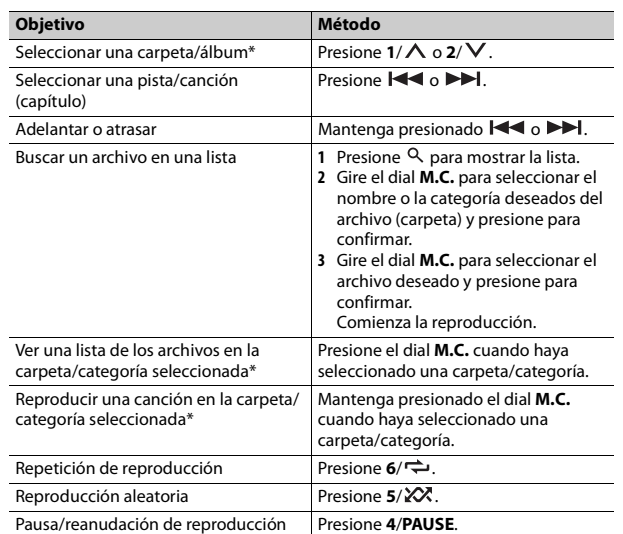

\* Archivos de audio comprimido únicamente

## **Bluetooth**

### **Conexión Bluetooth**

- **1 Active la función Bluetooth del dispositivo.**
- **2 Presione para mostrar el menú del teléfono.**

#### **3 Gire el dial M.C. para seleccionar [BT SETUP] y luego presione para confirmar.**

**4 Gire el dial M.C. para seleccionar [ADD DEV] y luego presione para confirmar.**

La unidad comienza a buscar los dispositivos disponibles.

- **•** Para cancelar la búsqueda, presione el dial **M.C.**.
- **•** Si el dispositivo deseado no aparece en la lista, seleccione [RE-SRCH].
- **•** Si no hay ningún dispositivo disponible, aparece [NOT FND] en la pantalla.
- **5 Gire el dial M.C. para seleccionar un dispositivo y presione para confirmar.**

Mantenga presionado el dial **M.C.** para cambiar la información del dispositivo mostrado entre la dirección del dispositivo Bluetooth y el nombre del dispositivo.

- **6 Seleccione la [Pioneer BT Unit] que aparece en la pantalla del dispositivo.**
- **7 Asegúrese de que el mismo número de 6 cifras aparezca en esta unidad y el dispositivo, y seleccione "Sí" en el dispositivo.**

#### **NOTAS**

- **•** Según el dispositivo, el código PIN se le pide en el paso 7. En cuyo caso, ingrese [0000].
- **•** Solo se puede emparejar/registrar un único dispositivo por vez. La información del dispositivo previamente emparejada/registrada se sobrescribirá/eliminará cuando se empareje/registre un nuevo dispositivo en esta unidad.
- **•** Desconecte un dispositivo registrado en el menú BT CONNECT cuando registre un nuevo dispositivo.

#### **SUGERENCIA**

Para establecer la conexión Bluetooth, también puede detectar la unidad desde el dispositivo Bluetooth. Para ello, [VISBL] se debe definir en [ON] en la configuración de Bluetooth. Para obtener información sobre las operaciones de un dispositivo Bluetooth, consulte las instrucciones de funcionamiento que se entregan con el dispositivo Bluetooth.

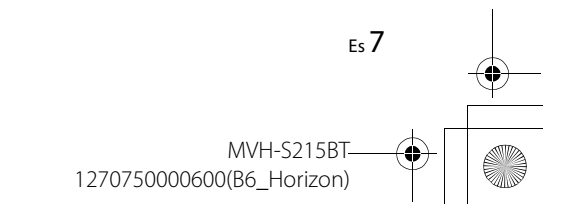

**Español**

\_1270750000600\_artwork.book Page 8 Thursday, May 17, 2018 5:03 PM

### **Ajustes de Bluetooth**

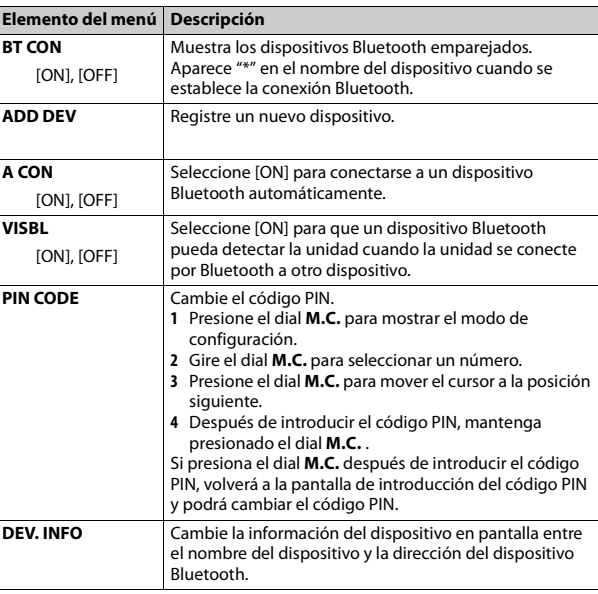

### **Teléfono Bluetooth**

En primer lugar, establezca una conexión Bluetooth con el teléfono Bluetooth (página 7).

#### **Importante**

**•** El micrófono Bluetooth está integrado en el frente del producto.

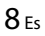

**•** Hable hacia el micrófono al realizar una llamada.

- **•** Dejar la unidad en espera para conectarla al teléfono a través de Bluetooth mientras el motor no está en marcha puede agotar la batería del vehículo.
- **•** Asegúrese de estacionar el vehículo en un lugar seguro y colocar el freno de mano antes de la operación.

### **Para responder una llamada entrante**

1 **Presione Cuando reciba una llamada.** 

### **Funcionamiento básico**

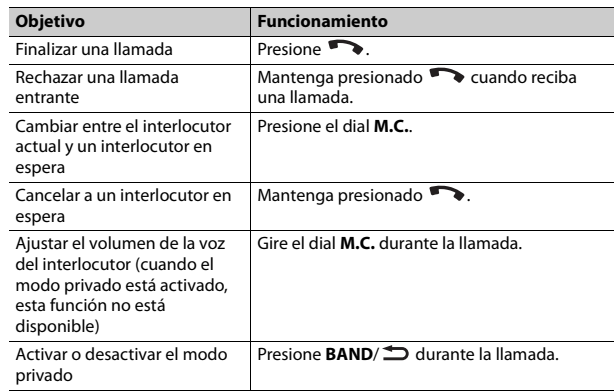

### **Menú del teléfono**

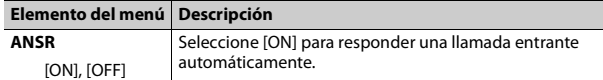

MVH-S215BT

\_1270750000600\_artwork.book Page 9 Thursday, May 17, 2018 5:03 PM

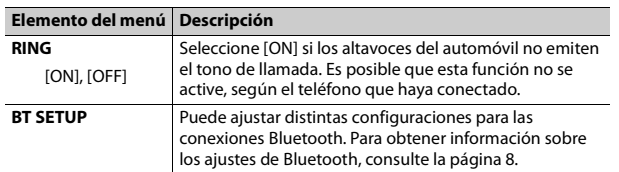

\* En general, los contactos del teléfono se transferirán automáticamente cuando conecte el teléfono. En caso contrario, utilice el teléfono para transferir los contactos.

### **Audio Bluetooth**

#### **Importante**

- **•** Según el reproductor de audio Bluetooth conectado a la unidad, las operaciones disponibles estarán limitadas a los siguientes dos niveles:
- A2DP (perfil de distribución de audio avanzada) solo puede reproducir canciones de su reproductor de audio.
- AVRCP (perfil de control remoto de audio/vídeo) puede realizar funciones como reproducción, pausa, selección de canción, etc.
- **•** El sonido del reproductor de audio Bluetooth se silenciará cuando el teléfono esté en uso.
- **•** Cuando el reproductor de audio Bluetooth está en uso, no puede conectar un teléfono Bluetooth automáticamente.
- **•** Según el tipo de reproductor de audio Bluetooth que haya conectado a la unidad, el funcionamiento y la información que se muestre pueden variar según la disponibilidad y la funcionalidad.
- **1 Realice una conexión Bluetooth con el reproductor de audio Bluetooth.**
- **2 Presione SRC/OFF para seleccionar [BT-A] como origen.**
- **3 Presione 4/PLAY para comenzar la reproducción.**

#### **Funcionamiento básico**

Puede realizar varias modificaciones en los ajustes de FUNCTION (página 9).

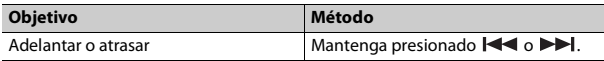

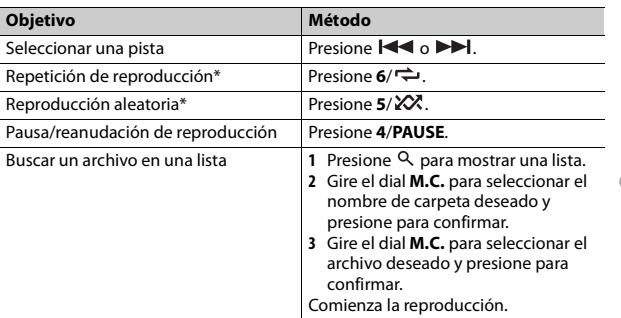

\* Según el dispositivo conectado, es posible que estas operaciones no estén disponibles.

## **Ajustes**

Puede ajustar distintos valores de configuración en el menú principal.

- **1 Presione el dial M.C. para mostrar el menú principal.**
- **2 Gire el dial M.C. para seleccionar una de las categorías siguientes y presione para confirmar.**
	- **•** Ajustes de FUNCTION (página 9)
	- **•** Ajustes de AUDIO (página 10)
	- **•** Ajustes de SYSTEM (página 10)
- **3 Gire el dial M.C. para seleccionar las opciones y presione para confirmar.**

### **Ajustes de FUNCTION**

Los elementos del menú varían según el origen.

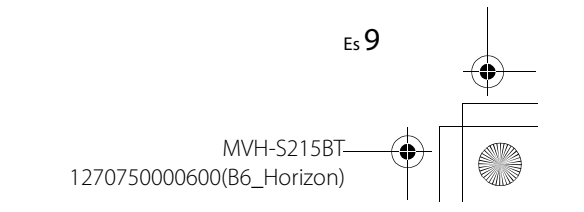

**Español**

\_1270750000600\_artwork.book Page 10 Thursday, May 17, 2018 5:03 PM

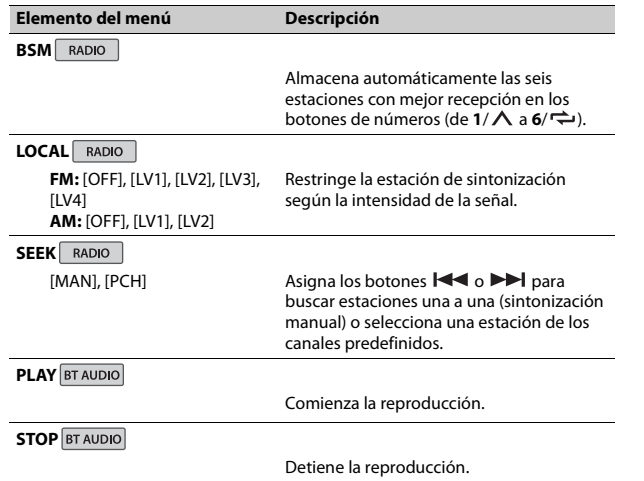

## **Ajustes de AUDIO**

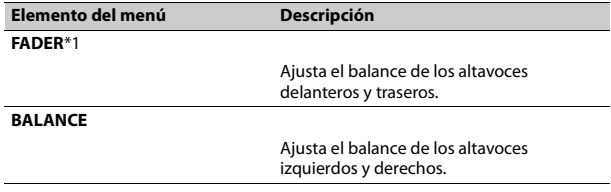

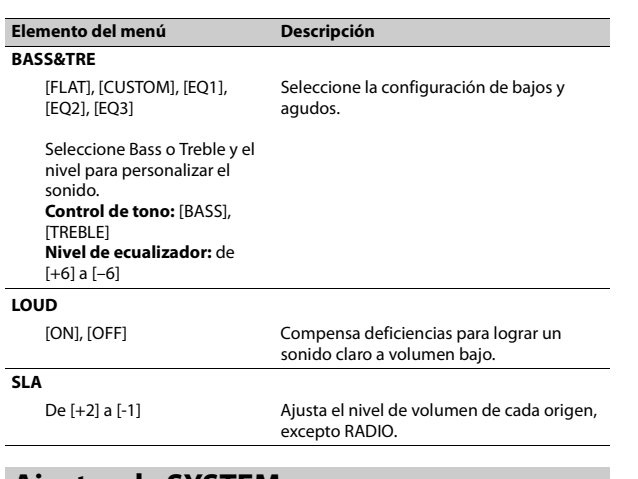

## **Ajustes de SYSTEM**

Para acceder a estos menús, también puede mantener presionado el centro del dial **M.C.** cuando la unidad está apagada.

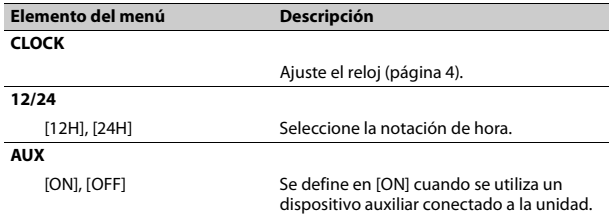

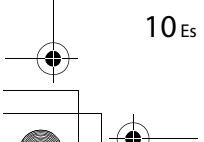

 $\bigoplus$ 

 $\overline{127}0750000600$  artwork.book Page 11 Thursday, May 17, 2018 5:03 PM

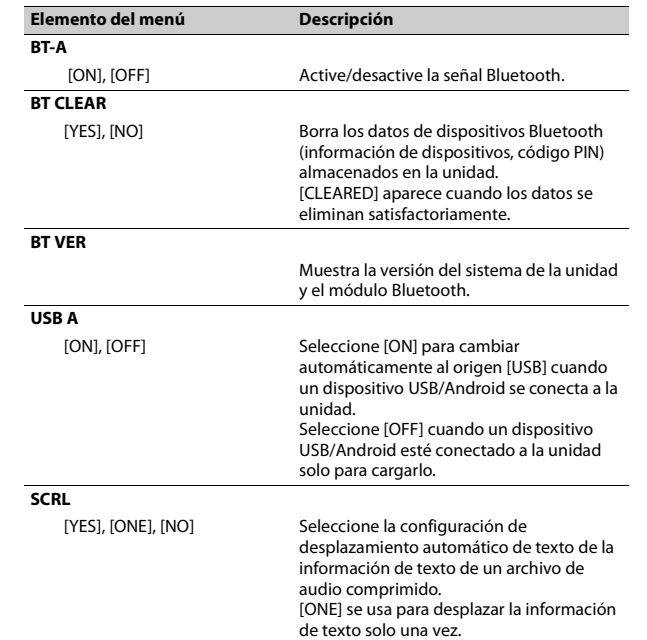

## **Conexiones/instalación**

### **Conexiones** Cable a tierra

### **A** ADVERTENCIA

**•** Utilice altavoces con más de 50 W (valor de salida) y entre 4 y 8 Ω (valor de impedancia). No utilice altavoces de 1 a 3 Ω con esta unidad. **•** El cable negro es la tierra. Al instalar

esta unidad o un amplificador de potencia (se vende por separado), asegúrese de conectar primero el cable a tierra. Asegúrese de que el cable a tierra esté conectado correctamente a las piezas metálicas de la carrocería del automóvil. El cable a tierra del amplificador de potencia y el de esta unidad o de cualquier otro dispositivo deben conectarse al automóvil por separado con tornillos independientes. Si el tornillo del cable a tierra se afloja o cae, podría producir un incendio, lo que provocaría humo o un mal funcionamiento.

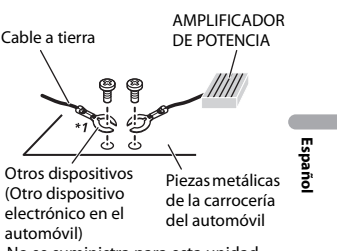

\*1 No se suministra para esta unidad

#### **Importante**

**•** Al instalar esta unidad en un vehículo sin posición ACC (accesorio) en la llave de encendido, si no se conecta el cable rojo al terminal que detecta el funcionamiento de la llave de encendido, es posible que se agote la batería.

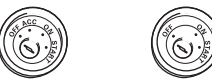

Posición ACC Sin posición ACC

- **•** El uso de esta unidad en condiciones distintas de las siguientes podría provocar un incendio o un mal funcionamiento.
- Vehículos con una batería de 12 voltios y conexión a tierra negativa.
- Cuando la salida de los altavoces se use en 4 canales, utilice altavoces

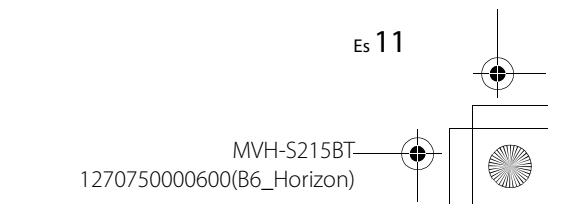

 $\overline{127}0750000600$  artwork.book Page 12 Thursday, May 17, 2018 5:03 PM

de más de 50 W (potencia de entrada máxima) y entre 4 Ω y 8 Ω (valor de impedancia). No utilice altavoces de 1 Ω a 3 Ω con esta unidad.

- Cuando la salida de los altavoces traseros se use en subwoofer de 2 Ω, utilice altavoces de más de 70 W (potencia de entrada máxima). \*Para conocer el método de conexión, consulte la sección correspondiente.
- **•** Para evitar un cortocircuito, sobrecalentamiento o un mal funcionamiento, asegúrese de seguir las indicaciones siguientes.
- Desconecte el terminal negativo de la batería antes de la instalación.
- Asegure el cableado con pinzas para cable o cinta adhesiva. A fin de proteger el cableado que entre en contacto con las piezas metálicas, envuélvalo en cinta adhesiva.
- Coloque todos los cables lejos de las piezas móviles, como la palanca de cambios y los rieles de los asientos.
- Coloque todos los cables lejos de lugares calientes, como cerca de la salida de la calefacción.
- No pase el cable amarillo por el orificio del compartimiento del motor para conectarlo a la batería. – Cubra los conectores de los cables desconectados con cinta aisladora.
- No acorte ningún cable.
- Nunca corte el aislamiento del cable de alimentación de esta unidad para compartir la

alimentación con otros dispositivos. La capacidad actual del cable es limitada.

- Utilice un fusible con la capacidad indicada.
- Nunca conecte el cable negativo
- del altavoz directamente a la tierra. – Nunca use cinta para unir los cables negativos de varios altavoces.
- **•** Cuando esta unidad está encendida, las señales de control se envían a través del cable azul/blanco. Conecte este cable al control remoto del sistema de un amplificador de potencia externo o al terminal de control del relé de la antena automática del vehículo (máx. 300 mA, 12 V cc). Si el vehículo está equipado con una antena en el parabrisas, conéctelo al terminal de alimentación del amplificador de la antena.
- **•** Nunca conecte el cable azul/blanco al terminal de alimentación de un amplificador de potencia externo. Además, nunca lo conecte al terminal de alimentación de la antena automática. De lo contrario, es posible que la batería se agote o se produzca un mal funcionamiento.
- **•** El cable negro es la tierra. Los cables a tierra de esta unidad y de otros equipos (en particular, productos con alta corriente, como los amplificadores de potencia) se deben tender por separado. De lo contrario, una desconexión accidental puede provocar un incendio o un mal funcionamiento.

• El símbolo gráfico **que se** encuentra en el producto significa corriente continua.

#### **Esta unidad**

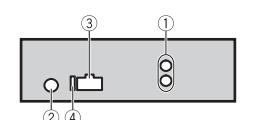

- Salida trasera
- Entrada de la antena
- Entrada del cable de alimentación
- Fusible (10 A)

#### **Cable de alimentación**

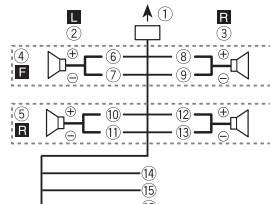

- 
- A la entrada del cable de alimentación
- Izquierda
- Derecha
- Altavoz delantero
- Altavoz trasero
- 6 Blanco
- Blanco/negro

### Gris

- Gris/negro Verde
- Verde/negro
- 12 Violeta
- Violeta/negro
- 
- Negro (tierra de la carrocería) Conéctelo a una ubicación metálica limpia y sin pintura.
- Amarillo Conéctelo al terminal de
- alimentación constante de 12 V.
- <sup>16</sup> Rojo Conéctelo al terminal controlado
- por la llave de encendido (12 V cc). Azul/blanco
- Conéctelo al terminal de control del sistema del amplificador de potencia o al terminal de control del relé de la antena automática (máx. 300 mA, 12 V cc).

### **Amplificador de potencia (se vende por separado)**

Realice estas conexiones cuando use un amplificador opcional.

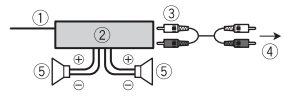

- Control remoto del sistema Conéctelo al cable azul/blanco. Amplificador de potencia (se vende
- por separado)
- Conéctelo a los cables RCA (se venden por separado)
- A la salida trasera

12 Es

 $\overline{127}0750000600$  artwork.book Page 13 Thursday, May 17, 2018 5:03 PM

Altavoz trasero

### **Instalación** Deje espacio

#### **Importante**

- **•** Compruebe todas las conexiones y los sistemas antes de la instalación final.
- **•** No utilice piezas no autorizadas, ya que pueden causar un mal funcionamiento.
- **•** Consulte con su concesionario si la instalación exige hacer orificios u otras modificaciones en el vehículo.
- **•** No instale esta unidad donde: – pueda interferir con el
- funcionamiento del vehículo. – pueda causar lesiones a un
- pasajero como resultado de una frenada repentina.

**•** Se logra un rendimiento óptimo cuando la unidad se instala con un ángulo de menos de 60°.

**•** En la instalación, asegure una debida dispersión del calor durante el funcionamiento de la unidad, deje espacio suficiente detrás del panel trasero y envuelva los cables sueltos para que no bloqueen la ventilación. suficiente 5 cm

### **Instalación del montaje DIN**

- **1 Inserte el manguito de montaje suministrado en el tablero.**
- **2 Asegure el manguito de montaje con un destornillador para doblar las patillas metálicas (90°) hasta su lugar.**

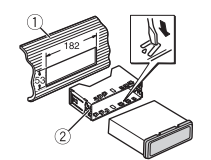

Tablero

Manguito de montaje **•** Asegúrese de que la unidad quede instalada de manera segura en el lugar. Una instalación inestable puede provocar saltos u otras fallas de funcionamiento.

**En caso de que no se utilice el manguito de montaje suministrado**

**1 Haga coincidir los agujeros del soporte de montaje con los** 

**agujeros en el lado de la unidad para conectar el soporte.**

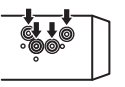

**2 Ajuste un tornillo en cada lado para mantener la unidad en el lugar.**

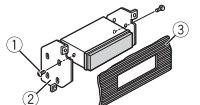

- Tornillo roscador (φ5 mm × 9 mm)
- Tablero o consola

#### **Utilizar el soporte incluido**

modelo particular de vehículo y luego

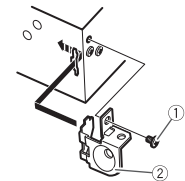

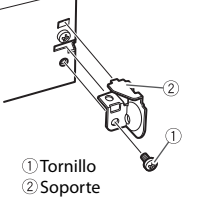

### **Extracción de la unidad (instalada con el manguito de montaje que se entrega)**

**Español**

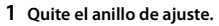

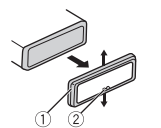

- Anillo de ajuste
- Pestaña con muesca
- **•** Quitar el panel frontal permite un acceso más sencillo al anillo de aiuste.
- **•** Cuando vuelva a colocar el anillo de ajuste, oriente la pestaña con muesca hacia abajo.
- **2 Inserte las llaves de extracción suministradas a ambos lados de la unidad hasta que calcen en el lugar.**

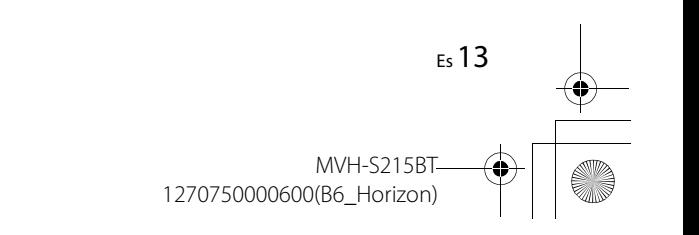

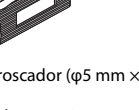

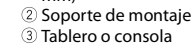

Controle para asegurarse de que el soporte incluido coincida con su conéctelo a la unidad como se muestra a continuación.

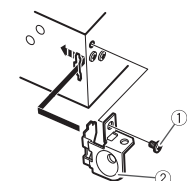

 $\overline{127}0750000600$  artwork.book Page 14 Thursday, May 17, 2018 5:03 PM

**3 Tire de la unidad para extraerla del tablero.**

14 Es

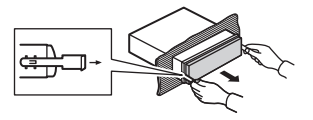

## **Información adicional**

### **Solución de problemas**

#### **La pantalla vuelve automáticamente a la pantalla normal.**

 $\rightarrow$  No se ha efectuado ninguna operación en 30 segundos aproximadamente. – Realice una operación.

#### **El rango de repetición de reproducción cambia inesperadamente.**

→ Según el rango de repetición de reproducción, el rango seleccionado puede cambiar cuando selecciona otra carpeta o pista, o cuando adelanta/atrasa. – Vuelva a seleccionar el rango de repetición de reproducción.

#### **No se reproduce una subcarpeta.**

 $\rightarrow$  Las subcarpetas no se reproducen cuando [FLD] (repetición de carpeta) está seleccionado. – Seleccione otro rango de repetición de reproducción.

#### **El sonido es intermitente.**

- → Utiliza un dispositivo, como un teléfono celular, que puede causar interferencia audible.
	- Aleje de la unidad los dispositivos eléctricos que puedan causar interferencia.

#### **El sonido del origen de audio Bluetooth no se reproduce.**

- $\rightarrow$  Hay una llamada en curso en un teléfono celular conectado por Bluetooth.
- El sonido se reproducirá cuando finalice la llamada.
- $\rightarrow$  Se está utilizando un teléfono celular conectado por Bluetooth.
	- Deje de usar el teléfono celular.
- $\rightarrow$  La conexión entre la unidad y el teléfono celular no se estableció correctamente después de una llamada hecha por un teléfono celular conectado por Bluetooth. – Vuelva a establecer la conexión Bluetooth entre la unidad y el teléfono celular.

### **Mensajes de error**

## **Comunes**

#### **AMP ERR**

- $\rightarrow$  Esta unidad no funciona o la conexión con los altavoces es incorrecta.
- → El circuito de protección está activado.
	- Compruebe la conexión de los altavoces.
	- Gire la llave de encendido a la posición OFF y nuevamente a ON. Si el mensaje se mantiene, pida asistencia al concesionario o a un

 $\overline{127}0750000600$  artwork.book Page 15 Thursday, May 17, 2018 5:03 PM

X:\print\Pioneer\IDM\_817\1270750000600(B6\_Horizon)\030Chapter\_LaES.fm

centro de servicio Pioneer autorizado.

- **NO XXXX** (NO TITLE, por ejemplo) → No hay información de texto incorporada.
	- Cambie la pantalla o reproduzca otra pista/archivo.

#### **Dispositivo USB**

#### **READING**

- $\rightarrow$  En ocasiones, hay una demora entre el comienzo de la reproducción y el momento en que empieza a oír el sonido.
	- Espere hasta que desaparezca el mensaje y oiga el sonido.

#### **NO AUDIO**

- $\rightarrow$  No hay canciones. – Transfiera los archivos de audio al
- dispositivo USB y conéctelo.  $\rightarrow$  El dispositivo USB conectado tiene
- activada la seguridad. – Siga las instrucciones del
- dispositivo USB para desactivar la seguridad.

#### **SKIPPED**

- → El dispositivo USB conectado contiene archivos con protección DRM.
- Se omiten los archivos protegidos.

#### **PROTECT**

 $\rightarrow$  Todos los archivos del dispositivo USB conectado están protegidos por DRM.

#### – Sustituya el dispositivo USB.

#### **N/A USB**

 $\rightarrow$  Esta unidad no admite el dispositivo USB conectado. – Desconecte el dispositivo y sustitúyalo por un dispositivo USB compatible.

#### **HUB ERR**

- → El dispositivo USB conectado a través de concentradores USB no es compatible con esta unidad.
- Conecte el dispositivo USB
- un cable USB.

#### **CHEK USB**

- → El conector USB o el cable USB están en cortocircuito.
- Compruebe que el conector USB o el cable USB no estén atrapados por algo o dañados.
- → El dispositivo USB conectado consume por encima de la corriente máxima permitida.
- Desconecte el dispositivo USB y no lo use. Gire la llave de encendido a la posición OFF y nuevamente a ACC u ON. Conecte únicamente dispositivos USB aptos.

#### **ERROR-19**

- $\rightarrow$  Error de comunicación.
	- Realice una de las operaciones siguientes y vuelva al origen USB. **•** Gire la llave de encendido a la
	- posición OFF y nuevamente a ON.

#### **•** Desconecte el dispositivo USB. **•** Cambie a otro origen.

#### **ERROR-23**

- → El dispositivo USB no se formateó correctamente.
- Formatee el dispositivo USB con FAT12, FAT16 o FAT32.
- $\rightarrow$  No hay canciones en la lista actual. – Seleccione una lista que contenga
- canciones.

#### **Dispositivo Bluetooth**

#### **ERROR-10**

- → Error de alimentación del módulo Bluetooth de la unidad.
- Gire la llave de encendido a la posición OFF y nuevamente a ACC u ON.

### **Pautas de manipulación**

### **Dispositivo de almacenamiento USB**

- **•** No se admiten las conexiones a través de concentradores USB.
- **•** Asegure el dispositivo de almacenamiento USB con firmeza antes de conducir. No deje caer el dispositivo de almacenamiento USB al piso, donde pueda quedar atascado bajo el pedal del freno o el acelerador.
- **•** Según el dispositivo de almacenamiento USB, pueden producirse los problemas siguientes.
- Las operaciones pueden variar.
- Es posible que no se reconozca el dispositivo de almacenamiento.
- Es posible que los archivos no se reproduzcan correctamente.
- Es posible que el dispositivo provoque interferencia audible cuando escuche la radio.

### **Compatibilidad de audio comprimido**

- **•** Solo se pueden mostrar los primeros 32 caracteres del nombre de archivo (incluida la extensión del archivo) o el nombre de la carpeta.
- **•** Es posible que la unidad no funcione correctamente según la aplicación usada para codificar los archivos WMA.
- **•** Puede existir un leve retraso al comienzo de la reproducción de archivos de audio que contienen datos de imagen, o archivos de audio almacenados en un dispositivo USB con varias jerarquías de carpeta.
- **•** El texto en ruso que se quiera mostrar en esta unidad debe estar codificado en uno de los conjuntos de caracteres siguientes: – Unicode (UTF-8, UTF-16)
- Un conjunto de caracteres distinto de Unicode que se use en un entorno de Windows y que esté

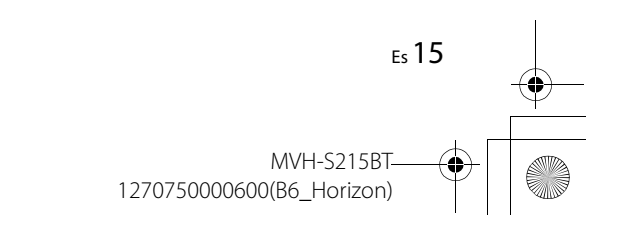

**Español**

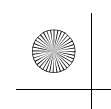

# **STOP**

- 
- 
- directamente a la unidad usando

 $\overline{127}0750000600$  artwork.book Page 16 Thursday, May 17, 2018 5:03 PM

definido en ruso en un entorno multilenguaje

### **A** PRECAUCIÓN

- **•** Pioneer no puede garantizar la compatibilidad con todos los dispositivos de almacenamiento masivo USB y no asume responsabilidad por ninguna pérdida de datos en los reproductores multimedia, teléfonos inteligentes ni demás dispositivos mientras se use este producto.
- **•** No deje un dispositivo de almacenamiento USB en un lugar sometido a altas temperaturas.

#### **Archivos WMA**

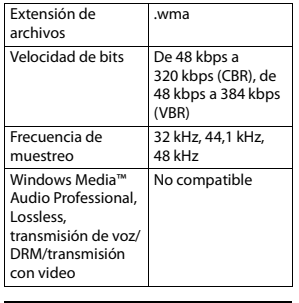

### **Archivos MP3**

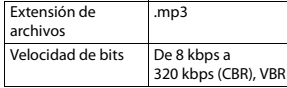

Frecuencia de muestreo De 16 kHz a 48 kHz (32 kHz, 44,1 kHz, 48 kHz para énfasis) Versión de etiqueta ID3 compatible 2.2, 2.3, 2.4 Lista de reproducción M3u No compatible MP3i (MP3 interactivo), mp3 PRO No compatible

#### **Archivos WAV**

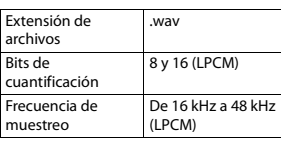

### **Archivos FLAC**

**•** Es posible que los archivos FLAC no puedan reproducirse, según el codificador.

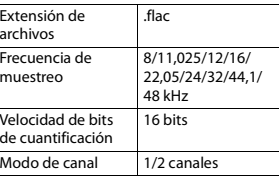

### **Dispositivo USB**

**•** Puede haber un leve retraso al comenzar a reproducir archivos de audio en un dispositivo de

almacenamiento USB con varias jerarquías de carpetas.

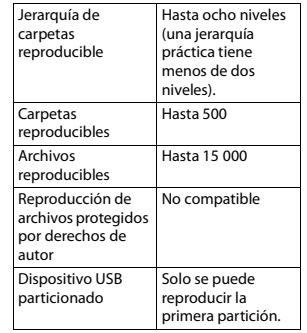

### **Secuencia de archivos de audio**

El usuario no puede asignar los números de carpeta y especificar las secuencias de reproducción con esta unidad. La secuencia de los archivos de audio depende del dispositivo conectado.

Tenga en cuenta que no se pueden reproducir los archivos ocultos en un dispositivo USB.

#### **Ejemplo de una jerarquía**

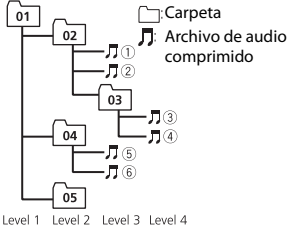

01 a 05: número de carpeta

 $\circledR$  a  $\circledR$ : secuencia de reproducción

### **Copyright y marcas comerciales**

#### **Bluetooth**

La marca literal y los logotipos Bluetooth® son marcas registradas propiedad de Bluetooth SIG, Inc., y cualquier uso de dichas marcas por PIONEER CORPORATION se hace bajo licencia. Otras marcas y nombres comerciales son propiedad de sus respectivos propietarios.

#### **WMA**

Windows Media es una marca registrada o una marca de fábrica de Microsoft Corporation en los Estados Unidos y/u otros países. Este producto incluye tecnología propiedad de Microsoft Corporation, y no se puede usar ni distribuir sin una licencia de Microsoft Licensing, Inc.

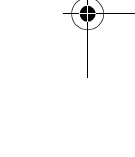

16 Es

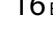

 $\overline{127}0750000600$  artwork.book Page 17 Thursday, May 17, 2018 5:03 PM

#### **FLAC**

Copyright © 2000-2009 Josh Coalson Copyright © 2011-2013 Xiph.Org Foundation

La redistribución y el uso en formas de código fuente y binaria, con y sin modificaciones, se permiten siempre que se cumplan las condiciones siguientes:

- Las redistribuciones de código fuente deben conservar el aviso anterior de derechos de autor, esta lista de condiciones y el siguiente descargo de responsabilidad.
- Las redistribuciones en forma binaria deben reproducir el aviso anterior de derechos de autor, esta lista de condiciones y el siguiente descargo de responsabilidad y/o los demás materiales entregados con la distribución.
- No se podrán usar el nombre de Xiph.org Foundation ni los nombres de sus contribuyentes para avalar o promocionar productos generados a partir de este software sin el permiso específico previo por escrito. LOS TITULARES DE LOS DERECHOS DE AUTOR Y LOS CONTRIBUYENTES ENTREGAN ESTE SOFTWARE "TAL CUAL", Y SE RECHAZAN LAS GARANTÍAS EXPRESAS O TÁCITAS, INCLUIDAS, ENTRE OTRAS, LAS GARANTÍAS IMPLÍCITAS DE COMERCIABILIDAD Y APTITUD PARA UN FIN EN PARTICULAR EN NINGÚN CASO, LA FUNDACIÓN NI LOS CONTRIBUYENTES SERÁN RESPONSABLES POR DAÑOS

DIRECTOS, INDIRECTOS, INCIDENTALES, ESPECIALES, EJEMPLARES O CONSECUENTES (INCLUIDA, ENTRE OTRAS, LA ADQUISICIÓN DE BIENES O SERVICIOS SUSTITUTOS; PÉRDIDA DE USO, DATOS O LUCRO CESANTE; NI INTERRUPCIÓN COMERCIAL) INDEPENDIENTEMENTE DE LA CAUSA O LA TEORÍA DE RESPONSABILIDAD, YA SE DEBA A OBLIGACIÓN CONTRACTUAL, EXTRACONTRACTUAL O RESPONSABILIDAD ESTRICTA (SEA POR NEGLIGENCIA O NO) QUE SURJA EN ALGUNA MEDIDA POR EL USO DE ESTE SOFTWARE, INCLUSO SI SE HA ADVERTIDO DE LA POSIBILIDAD DE DICHO DAÑO.

**Android™** Android es una marca comercial de Google Inc.

#### **Especificaciones**

#### **Generalidades**

Fuente de alimentación: 14,4 V cc (posible entre 10,8 V y 15,1 V) Sistema de conexión a tierra: tipo negativo Consumo máximo de corriente: 10,0 A Dimensiones (An. × Al. × Prof.): DIN Chasis: 178 mm  $\times$  50 mm  $\times$  97 mm Cara anterior: 188 mm  $\times$  58 mm  $\times$ 17 mm

D  $Chasic: 178$  mm  $\times$  50 mm  $\times$  97 mm Cara anterior: 170 mm  $\times$  46 mm  $\times$ 17 mm Peso: 0.5 kg

#### **Audio**

Salida de potencia máxima: 50 W × 4 canales/4 Ω Salida de potencia continua: 22 W × 4 (de 50 Hz a 15 000 Hz, 5 % THD, 4 Ω de carga, ambos canales activados) Impedancia de carga: 4  $\Omega$  (posible entre 4  $\Omega$  y 8  $\Omega$ ) Nivel de salida máxima preamplificada: 2,0 V Contorno de sonoridad: +8 dB (100 Hz), –1 dB (10 kHz) (volumen: 28) Control de tono (bajo y agudo) Frecuencia: 100 Hz (bajo)/10 kHz (agudo) Rango de ecualización: ±12 dB  $(intervalo de + 2 dB)$ 

#### **USB**

Especificación del estándar USB: USB 2.0 velocidad máxima Consumo máximo de corriente: 500 mA USB Protocolo: MSC (clase de almacenamiento masivo) AOA (Android Open Accessory) 2.0

Sistema de archivos: FAT12, FAT16, FAT32 Formato de decodificación de MP3: MPEG-1 y 2 Audio Layer 3 Formato de decodificación de WMA: versión 7, 7.1, 8, 9 (audio de 2 canales) (Windows Media Player) Formato de decodificación FLAC: v1.2.1 (códec de audio sin pérdida gratuito) Formato de señal WAV: Linear PCM

**Español**

#### **Sintonizador FM**

Rango de frecuencia: de 87,5 MHz a 108,0 MHz Sensibilidad utilizable: 6 dBf (1,0 μV/75 Ω, monoaural, señal/ruido: 30 dB) Relación señal/ruido: 72 dB (red IEC-A)

#### **Sintonizador AM**

Rango de frecuencia: de 531 kHz a 1 602 kHz (9 kHz) de 530 kHz a 1 640 kHz (10 kHz) Sensibilidad utilizable: 25 μV (señal/ruido: 20 dB) Relación señal/ruido: 58 dB (red IEC-A)

#### **Bluetooth**

Versión: certificada para Bluetooth 3.0 + EDR Potencia de salida: máximo de +4 dBm (clase de potencia 2)

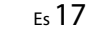

1270750000600(B6\_Horizon)

MVH-S215BT

 $\overline{127}0750000600$ \_artwork.book Page 18 Thursday, May 17, 2018 5:03 PM

Bandas de frecuencia: de 2 400 MHz a 2 483,5 MHz Perfiles Bluetooth: GAP (perfil de acceso genérico) SDAP (perfil de aplicación de descubrimiento de servicios) HFP (perfil de manos libres) 1.6 A2DP (perfil de distribución de audio avanzada) AVRCP (perfil de control remoto de audio/video) 1.5 SPP (perfil de puerto serial) 1.2

#### **NOTA**

 $\overline{\bigoplus}$ 

Las especificaciones y el diseño están sujetos a modificaciones sin previo aviso.

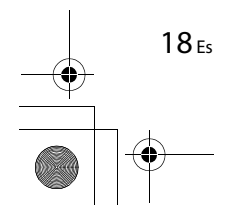

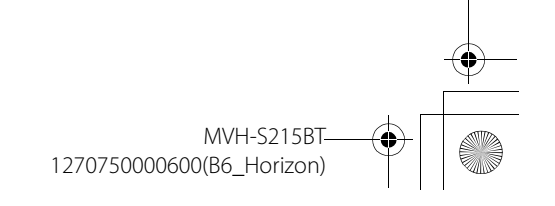

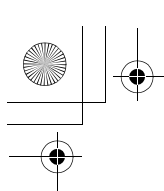

 $\frac{\rightarrow}{\rightarrow}$  $\overline{\phantom{a}}$ 

X:\print\Pioneer\IDM\_817\1270750000600(B6\_Horizon)\030Chapter\_LaES.fm

\_1270750000600\_artwork.book Page 19 Thursday, May 17, 2018 5:03 PM

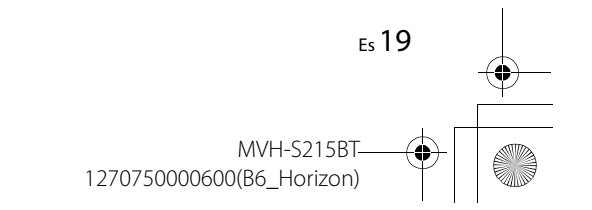

**Español**

\_1270750000600\_artwork.book Page 2 Thursday, May 17, 2018 5:03 PM

## **Índice**

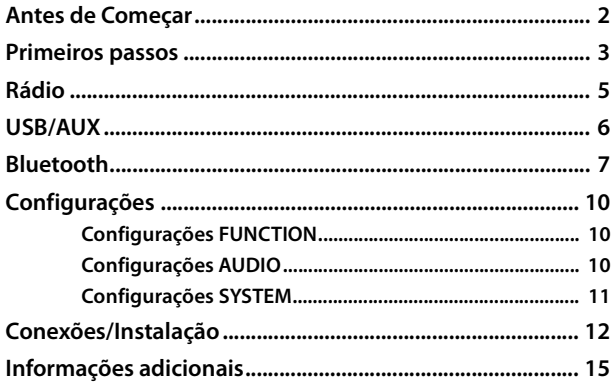

#### **Sobre este manual:**

**•** Nas instruções a seguir, uma memória USB ou reprodutor de áudio USB serão referidos como "dispositivo USB".

## **Antes de Começar**

#### **Obrigado por adquirir este produto PIONEER**

Para garantir a utilização adequada, leia atentamente este manual antes de usar o produto. É especialmente importante que você leia e observe as **ADVERTÊNCIA**S e **CUIDADO**S neste manual. Guarde o manual em um lugar seguro e acessível para referência futura.

#### **Precauções**

Evite o uso prolongado do aparelho com volume superior a 85 decibéis, pois isto poderá prejudicar a sua audição. (Lei Federal 11.291/06)

#### **TABELA:**

#### **Nível de Decibéis Exemplos**

- 30 Biblioteca silenciosa, sussurros leves 40 Sala de estar, refrigerador, quarto longe do trânsito
- 50 Trânsito leve, conversação normal, escritório silencioso
- 
- 60 Ar condicionado a uma distância de 6 m, máquina de costura
- 70 Aspirador de pó, secador de cabelo, restaurante ruidoso
- 80 Tráfego médio de cidade, coletor de lixo, alarme de despertador a uma distância de 60 cm

#### **OS RUÍDOS ABAIXO PODEM SER PERIGOSOS EM CASO DE EXPOSIÇÃO CONSTANTE**

- 90 Metrô, motocicleta, tráfego de caminhão, cortador de grama
- 100 Caminhão de lixo, serra elétrica, furadeira pneumática
- 120 Show de banda de rock em frente às caixas acústicas, trovão
- 140 Tiro de arma de fogo, avião a jato
- 180 Lançamento de foguete

Informação cedida pela Deafness Research Foundation, por cortesia

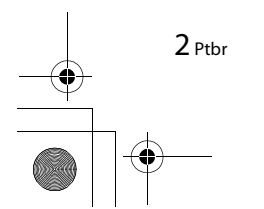

MVH-S215B

 $\overline{127}0750000600$  artwork.book Page 3 Thursday, May 17, 2018 5:03 PM

#### Resolução 506 – ANATEL:

"Este equipamento opera em caráter secundário, isto é, não tem direito a proteção contra interferência prejudicial, mesmo de estações do mesmo tipo, e não pode causar interferência a sistemas operando em caráter primário."

Este equipamento está homologado pela ANATEL de acordo com os procedimentos regulamentados pela Resolução 242/2000 e atende aos requisitos técnicos aplicados.

Para consultas, visite:

www.anatel.gov.br

### **A** ADVERTÊNCIA

**• Não tente você mesmo instalar ou dar manutenção a este produto. A instalação ou manutenção deste produto por pessoas sem treinamento e experiência em equipamentos eletrônicos e acessórios automotivos pode ser perigosa e expor você a riscos de choque elétrico, ferimentos, entre outros perigos.**

**•**Não tente operar a unidade enquanto estiver dirigindo. Saia da estrada e estacione seu veículo em um local seguro antes de tentar usar os controles no dispositivo.

### **CUIDADO**

**•**Não permita que esta unidade entre em contato com a umidade e/ou líquidos. Risco de choque elétrico. Além disso, o contato com líquidos pode causar danos, fumaça e superaquecimento a esta unidade.

**•**Sempre deixe o volume baixo para poder ouvir os sons do tráfego.

**•**Este produto é avaliado em condição de clima moderado e tropical sob áudio, vídeo e aparelhos eletrônicos similares - Regras de segurança, IEC 60065.

#### **Se houver problemas**

Se esta unidade não funcionar corretamente, entre em contato com o revendedor ou a central de serviços autorizada da PIONEER mais próxima.

## **Primeiros passos**

### **Operação básica**

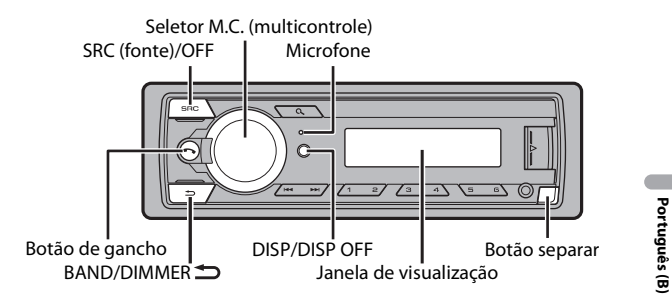

### **Operações mais usadas**

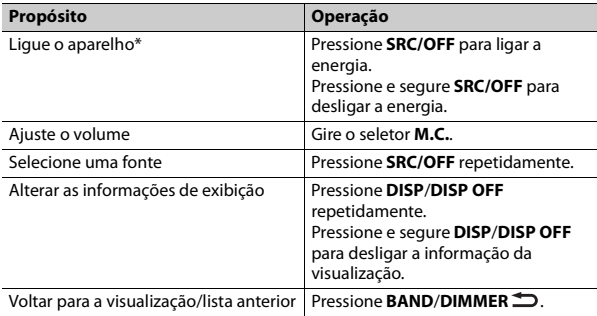

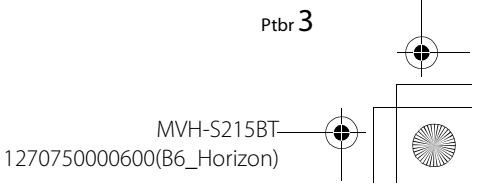

 $\overline{1270750000600}$  artwork.book Page 4 Thursday, May 17, 2018 5:03 PM

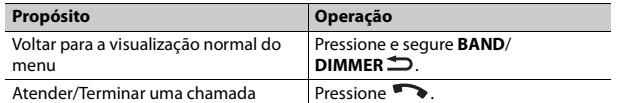

\* Quando o fio condutor azul/branco desta unidade é conectado ao terminal de controle do relé da antena automática do veículo, a antena do veículo se estende quando a fonte da unidade é ligada. Para retrair a antena, desligue a fonte.

### **Indicação de visualização**

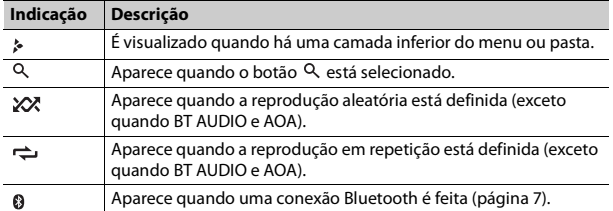

### **Retirando o painel frontal**

Retire o painel frontal para impedir roubos. Remova todos os cabos e dispositivos acoplados ao painel frontal e desligue o aparelho antes de retirálo.

#### Separar **Anexar** Anexar

4 Ptbr

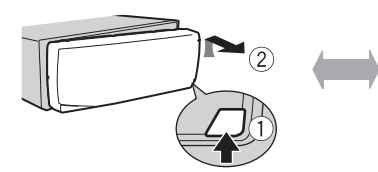

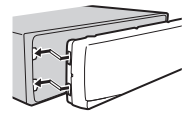

#### **Importante**

- **•** Evite sujeitar o painel frontal a choques excessivos.
- **•** Mantenha o painel frontal distante da luz solar direta e temperaturas elevadas.
- **•** Guarde sempre o painel frontal removido em uma caixa ou bolsa de proteção.

### **Menu de configuração**

Quando você vira o interruptor de ignição para LIGADO após a instalação, [SETUP:YES] é exibido no visor.

### **1 Pressione o seletor M.C..**

O menu de configuração desaparece após 30 segundos sem operação. Se você preferir não configurar neste momento, gire o seletor **M.C.** para selecionar [NO], e então pressione para confirmar.

#### **2 Gire o seletor M.C. para selecionar as opções, e então pressione para confirmar.**

Para avançar para a próxima opção do menu, você precisa confirmar a sua seleção.

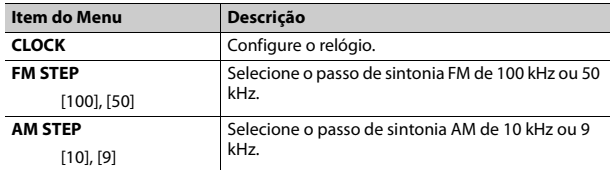

### **3 [QUIT :YES] aparece quando todas as configurações foram feitas.** Para retornar ao primeiro item do menu de configuração, gire o seletor

**M.C.** para selecionar [QUIT :NO], e então pressione para confirmar.

### **4 Pressione o seletor M.C. para confirmar as configurações.**

#### **NOTAS**

- **•** Você pode cancelar a configuração do menu pressionando **SRC**/**OFF**.
- **•** Esta configuração pode ser feita a qualquer momento das configurações SYSTEM (página 11) e configurações INITIAL (página 5).
	- MVH-S215B 1270750000600(B6\_Horizon)

 $\overline{127}0750000600$  artwork.book Page 5 Thursday, May 17, 2018 5:03 PM

### **Cancelamento da visualização de demonstração (DEMO OFF)**

- **1 Pressione o seletor M.C. para exibir o menu principal.**
- **2 Gire o seletor M.C. para selecionar [SYSTEM], e então pressione para confirmar.**
- **3 Gire o seletor M.C. para selecionar [DEMO OFF], e então pressione para confirmar.**
- **4 Gire o seletor M.C. para selecionar [YES], e então pressione para confirmar.**

### **Configurações INITIAL**

- **1 Pressione e segure SRC/OFF até desligar a unidade.**
- **2 Pressione o seletor M.C. para exibir o menu principal.**
- **3 Gire o seletor M.C. para selecionar [INITIAL], e então pressione para confirmar.**
- **4 Gire o seletor M.C. para selecionar uma opção, e então pressione para confirmar.**

#### **NOTA**

As opções variam dependendo da unidade.

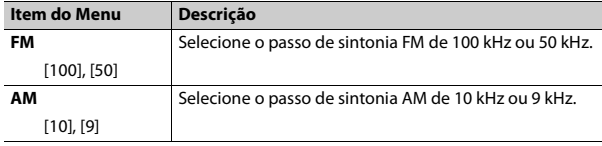

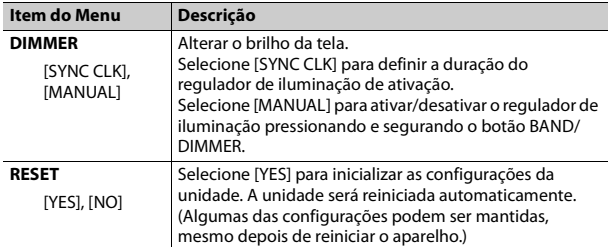

## **Rádio**

A função RDS (sistema de dados de rádio) só funciona em áreas que transmitem sinais RDS para estações FM.

### **Memória das melhores estações (BSM)**

As seis estações mais fortes são memorizadas nas teclas numéricas (**1**/ a **6**/  $\Rightarrow$ ).

- **1 Após selecionar a faixa, pressione o seletor M.C. para exibir o menu principal.**
- **2 Gire o seletor M.C. para selecionar [FUNCTION], e então pressione para confirmar.**
- **3 Gire o seletor M.C. para selecionar [BSM], e então pressione para confirmar.**

### **Para procurar uma estação manualmente**

**1** Depois de selecionar a faixa, pressione  $\left|\frac{1}{2}\right|$  para selecionar uma **estação.**

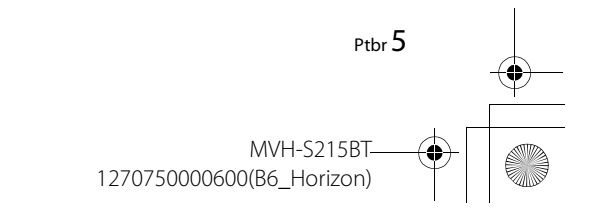

**Português (B)**

Português ä

\_1270750000600\_artwork.book Page 6 Thursday, May 17, 2018 5:03 PM

Pressione e segure  $\blacktriangleleft \blacktriangleleft / \blacktriangleright \blacktriangleright \blacktriangleright$  e então solte para procurar uma estação disponível. A busca para quando o aparelho recebe uma estação. Para cancelar a sintonia, pressione  $\blacktriangleright\blacktriangleright\blacktriangleright\blacktriangleright\blacktriangleright\blacktriangleright$ .

#### **NOTA**

[SEEK] precisa ser definido como [MAN] nas definições FUNCTION (página 10).

#### **Para memorizar estações manualmente**

**1 Ao receber a estação que deseja memorizar, pressione e segure um dos botões numéricos (1/ a 6/ ) até parar de piscar.**

### **Recebendo estações memorizadas**

- **1 Pressione SRC/OFF para selecionar [RADIO].**
- **2 Pressione BAND/DIMMER para selecionar a faixa [F1], [F2], [F3] ou [AM].**
- **3** Pressione um botão de número ( $1/\Lambda$  a  $6/\n\rightleftharpoons$ ).

#### **DICA**

6 Ptbr

Os botões  $\blacktriangleleft$ / $\blacktriangleright$  também podem ser utilizados para selecionar uma estação programada quando [SEEK] está definido para [PCH] nas configurações FUNCTION (página 10).

## **USB/AUX**

### **Reproduzindo**

Desligue os fones de ouvido do dispositivo antes de conectá-los ao aparelho.

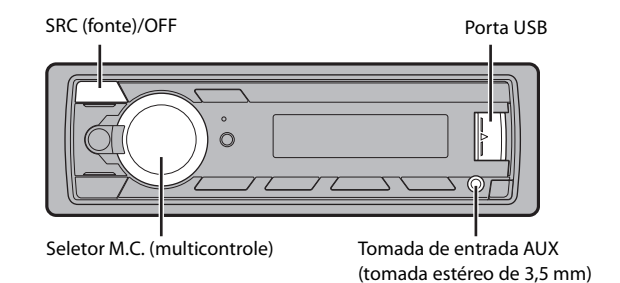

### **Dispositivos USB (incluindo Android)**

**1 Abra a tampa da porta USB.**

**2 Conecte no USB.**

#### **NOTA**

Para mudar automaticamente para a fonte [USB] quando um dispositivo USB for conectado à unidade, defina [USB AUTO] como [ON] nas configurações SYSTEM (página 11).

### **CUIDADO**

Use um cabo Pioneer USB opcional (CD-U50E) para conectar o dispositivo USB já que qualquer dispositivo conectado diretamente à unidade irá formar uma protuberância na unidade, o que poderia ser perigoso.

Antes de remover o dispositivo, pare a reprodução.

#### **Conexão AOA**

Um dispositivo instalado com Android OS 5.0 ou posterior pode ser conectado à unidade através de AOA, usando o cabo fornecido com o dispositivo.

## **Ouvir música no Android**

Esta função é compatível com dispositivos que tenham Android OS 5.0 ou posterior instalado e também suportem AOA (Acessório Aberto Android) 2.0.

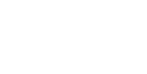

 $\overline{127}0750000600$  artwork.book Page 7 Thursday, May 17, 2018 5:03 PM

### **1 Pressione SRC/OFF para selecionar [USB].**

"ANDROID" é exibido após a leitura.

#### **NOTA**

Alguns dispositivos Android conectados via AOA 2.0 podem não funcionar corretamente ou emitir sons devido ao design de seu próprio software, independentemente da versão do sistema operacional.

### **Operações básicas**

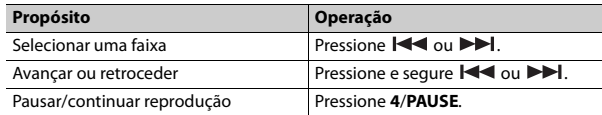

### **AUX**

**1 Insira o mini plugue estéreo na tomada de entrada AUX.**

**2 Pressione SRC/OFF para selecionar [AUX] como a fonte.**

#### **NOTA**

Se [AUX] estiver configurado como [OFF] nas configurações SYSTEM, [AUX] não pode ser selecionado como fonte (página 11).

### **Operações**

Você pode fazer vários ajustes nas configurações FUNCTION (página 10). Observe que as seguintes operações não funcionam para um dispositivo AUX. Para operar um dispositivo AUX, use o próprio dispositivo.

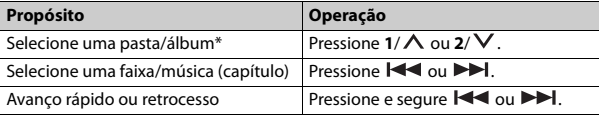

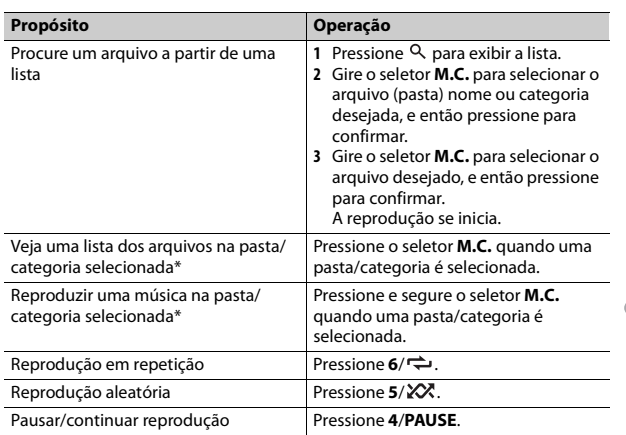

\* Somente arquivos de áudio comprimidos

## **Bluetooth**

### **Conexão Bluetooth**

- **1 Ligue a função Bluetooth do dispositivo.**
- **2 Pressione para exibir o menu do telefone.**
- **3 Gire o seletor M.C. para selecionar [BT SETUP] e, em seguida, pressione para confirmar.**
- **4 Gire o seletor M.C. para selecionar [ADD DEV] e, em seguida, pressione para confirmar.**

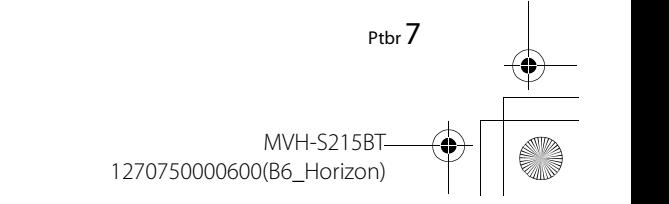

\_1270750000600\_artwork.book Page 8 Thursday, May 17, 2018 5:03 PM

A unidade começa a procurar por dispositivos disponíveis.

- **•** Para cancelar a pesquisa, pressione o seletor **M.C.**.
- **•** Se o dispositivo desejado não estiver na lista, selecione [RE-SRCH].

**•** Se não houver nenhum dispositivo disponível, [NOT FND] aparece no visor.

**5 Gire M.C. para selecionar um dispositivo, e então pressione para confirmar.**

Pressione e segure o seletor **M.C.** para mudar as informações do dispositivo apresentado entre o endereço do dispositivo Bluetooth e o nome do dispositivo.

- **6 Selecione [Pioneer BT Unit] mostrado no visor do dispositivo.**
- **7 Certifique-se o mesmo número de 6 dígitos aparece nesta unidade e no dispositivo e então selecione "Sim" no dispositivo.**

#### **NOTAS**

- **•** Dependendo do dispositivo, o código PIN é necessário na etapa 7. Neste caso, insira [0000].
- **•** Somente um único dispositivo pode ser emparelhado/registrado de cada vez. As informações do dispositivo anteriormente emparelhado/registrado serão substituídas/ excluídas quando um novo dispositivo for emparelhado/registrado nessa unidade.
- **•** Desconecte um dispositivo registrado no menu BT CONNECT quando registrar um novo dispositivo.

#### **DICA**

A conexão Bluetooth também pode ser feita detectada à unidade a partir do dispositivo Bluetooth. Para isso, [VISBL] nas configurações de Bluetooth precisa ser definido como [ON]. Para obter detalhes sobre as operações de um dispositivo Bluetooth, consulte as instruções operacionais fornecido no dispositivo Bluetooth.

### **Configurações de Bluetooth**

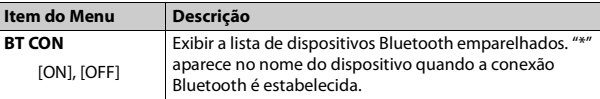

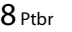

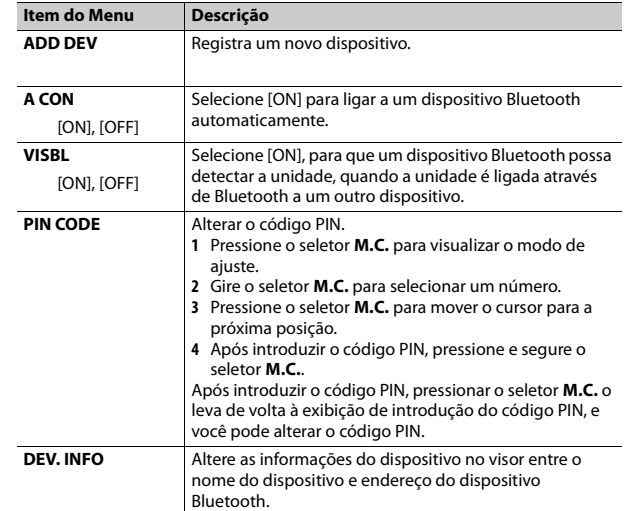

## **Telefone Bluetooth**

Primeiro, faça uma conexão Bluetooth com o telefone Bluetooth (página 7).

#### **Importante**

- **•** O microfone Bluetooth está integrado na grade do produto.
- **•** Fale em direção ao microfone ao fazer uma chamada.
- **•** Deixar a unidade em modo de espera para conectar com o seu telefone via Bluetooth enquanto o motor não está funcionando pode descarregar a bateria do veículo.
- **•** Certifique-se de estacionar o seu veículo em um local seguro e puxar o freio de mão antes da operação.

MVH-S215B

\_1270750000600\_artwork.book Page 9 Thursday, May 17, 2018 5:03 PM

### **Para atender uma chamada**

**1 Selecione quando uma chamada é recebida.**

### **Operações básicas**

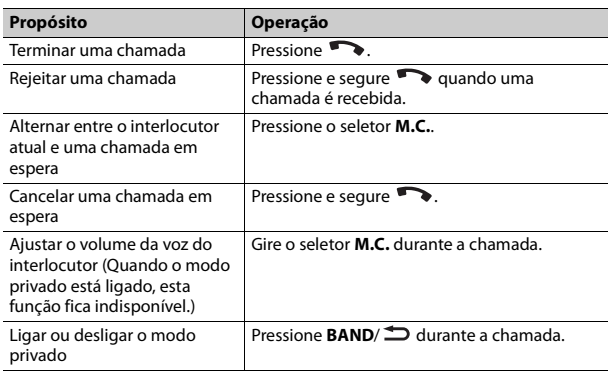

#### **Menu do telefone**

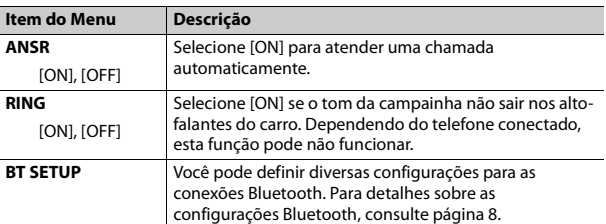

Os contatos em seu telefone normalmente serão transferidos automaticamente quando o telefone está ligado. Se eles não forem, use o telefone para transferir os contatos.

## **Áudio Bluetooth**

#### **Importante**

- **•** Dependendo do reprodutor de áudio Bluetooth conectado a esta unidade, as operações disponíveis serão limitadas aos dois níveis a seguir:
- A2DP (Advanced Audio Distribution Profile) só pode reproduzir músicas no seu reprodutor de áudio.
- AVRCP (Audio/Video Remote Control Profile) pode executar funções como reprodução, pausa, seleção de músicas, etc.
- **•** O som do reprodutor de áudio Bluetooth será silenciado quando o telefone está em uso.
- **•** Quando o reprodutor de áudio Bluetooth está em uso, você não pode se conectar a um telefone Bluetooth automaticamente.
- **•** Dependendo do tipo de reprodutor de áudio Bluetooth que você ligou a esta unidade, a operação e as informações apresentadas podem variar de acordo com a disponibilidade e funcionalidade.
- **1 Primeiro, faça uma conexão Bluetooth com o reprodutor de áudio Bluetooth.**
- **2 Pressione /SRCOFF para selecionar [BT-A] como a fonte.**
- **3 Pressione 4/PLAY para iniciar a reprodução.**

### **Operações básicas**

Você pode fazer vários ajustes nas configurações FUNCTION (página 10).

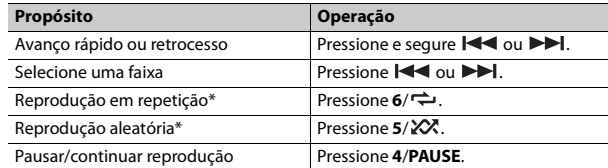

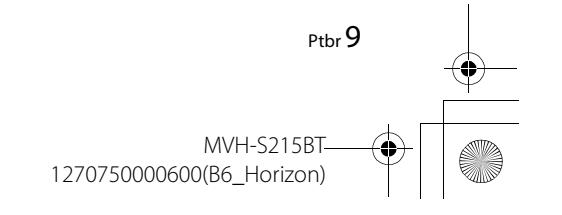

**Português (B)**

Português  $\ddot{a}$ 

\_1270750000600\_artwork.book Page 10 Thursday, May 17, 2018 5:03 PM

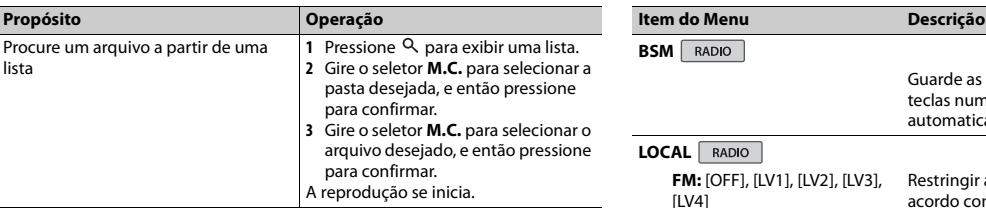

\* Dependendo do dispositivo conectado, estas operações podem não estar disponíveis.

# **Configurações**

Você pode ajustar várias configurações no menu principal.

- **1 Pressione o seletor M.C. para exibir o menu principal.**
- **2 Gire o seletor M.C. para selecionar uma das categorias abaixo e então pressione para confirmar.**
	- **•** Configurações FUNCTION (página 10)
	- **•** Configurações AUDIO (página 10)
	- **•** Configurações SYSTEM (página 11)
- **3 Gire o seletor M.C. para selecionar as opções, e então pressione para confirmar.**

## **Configurações FUNCTION**

Os itens do menu variam de acordo com a fonte.

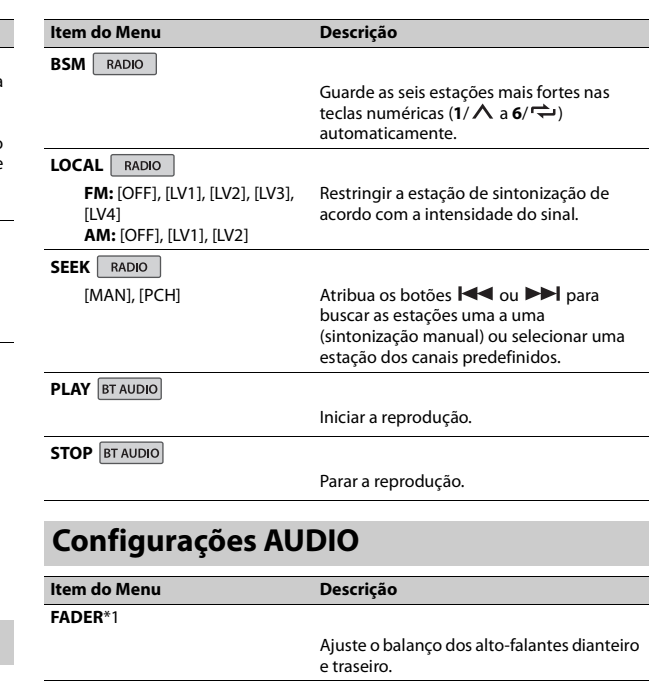

#### **BALANCE**

Ajuste o balanço dos alto-falantes esquerdo e direito.

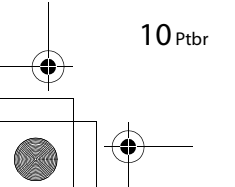

\_1270750000600\_artwork.book Page 11 Thursday, May 17, 2018 5:03 PM

[ON], [OFF] Defina em [ON] quando utilizar um

dispositivo auxiliar ligado à unidade.

**AUX**

L.

 $\bigoplus$ 

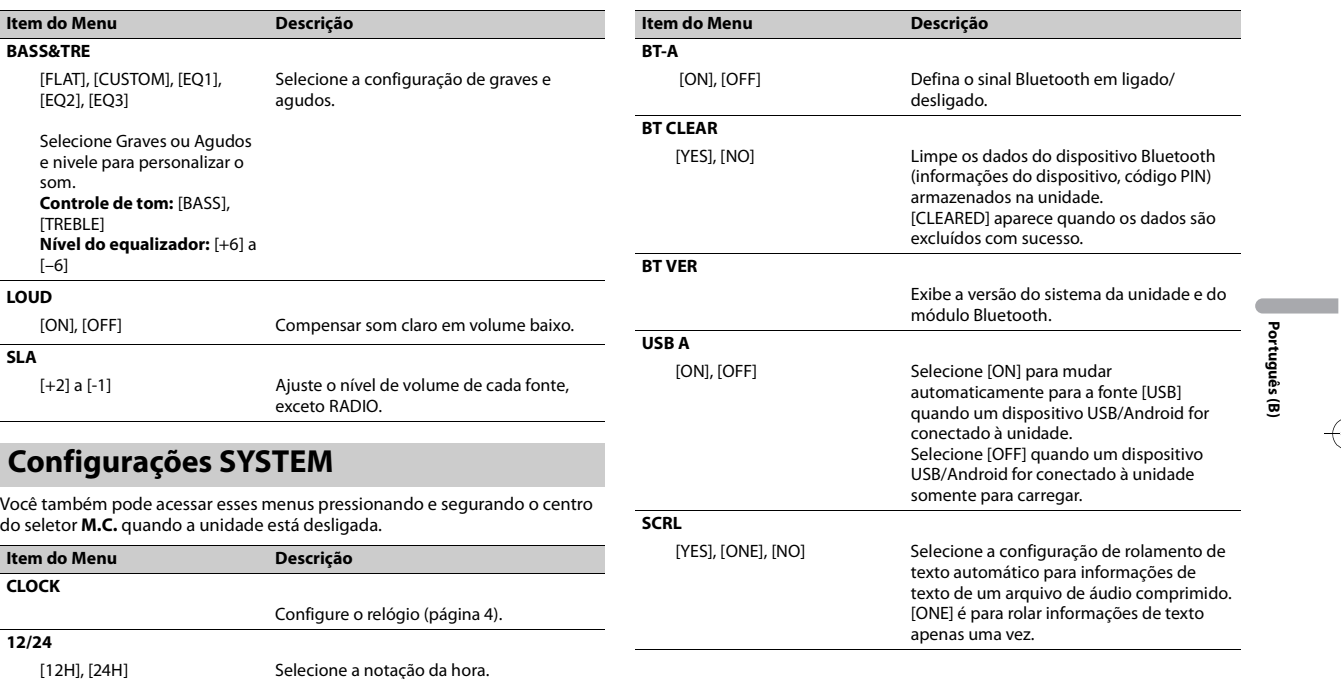

Ptbr 11 MVH-S215BT 1270750000600(B6\_Horizon)

 $\overline{127}0750000600$  artwork.book Page 12 Thursday, May 17, 2018 5:03 PM

## **Conexões/Instalação**

### **A** ADVERTÊNCIA

- **•** Utilize alto-falantes com mais de 50 W (valor de saída) e entre 4 Ω a 8 Ω (valor de impedância). Não use altofalantes de 1 Ω a 3 Ω para esta unidade.
- **•** O cabo preto é o terra. Ao instalar o aparelho ou amplificador de potência (vendido separadamente), certifique-se de conectar o fio terra em primeiro lugar. Verifique se o fio terra está conectado corretamente às peças de metal do corpo do carro. O fio terra do amplificador de potência e o outro desta unidade ou qualquer outro dispositivo deve estar conectado ao carro separadamente com parafusos diferentes. Se o parafuso do fio terra ficar solto ou cair, isso pode resultar em incêndio, geração de fumaça ou mau funcionamento.

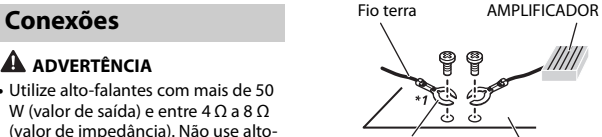

Outros dispositivos (Outro dispositivo eletrônico no carro) Peças de metal do corpo de carro

\*1 Não fornecido para esta unidade

#### **Importante**

**•** Ao instalar o aparelho em um veículo sem uma posição ACC (acessório) na chave de ignição, a incapacidade de ligar o cabo vermelho ao terminal que detecta a operação da chave de ignição pode resultar em consumo de bateria.

Com posição ACC Sem posição ACC

- **•** A utilização deste aparelho em outras condições que não as seguintes pode resultar em incêndio ou mau funcionamento.
- Veículos com uma bateria de 12 volts e terra negativa.
- Quando a saída do auto-falante é usada por 4 canais utilize autofalantes acima de 50 W (valor de poténcia) e entre 4 Ω e 8 Ω (valor

de impedância). Não utilize autofalantes entre 1 Ω e 3 Ω para esta unidade.

- Quando a saída de auto-falante traseira é utilizada por 2 Ω de subwoofer, utilize auto-falantes acima de 70 W (valor de poténcia). \* Consulte a conexão para um método de conexão.
- **•** Para evitar um curto-circuito, superaquecimento ou mau funcionamento, certifique-se de seguir as instruções abaixo.
- Desconecte o terminal negativo da bateria antes da instalação.
- Prenda os fios com abraçadeiras de cabo ou fita adesiva. Enrole fita adesiva isolante ao redor da fiação que fica em contato com as peças de metal para proteger a fiação.
- Coloque todos os cabos afastados de peças móveis, tais como a alavanca de câmbio e trilhos do assento.
- Coloque todos os cabos afastados de lugares quentes, como perto da saída do aquecedor.
- Não conecte o cabo amarelo à bateria, passando-a pelo buraco para o compartimento do motor. – Cubra todos os conectores dos
- cabos desligados com fita isolante.
- Não encurte os cabos.
- Nunca corte o isolamento do cabo de alimentação do aparelho, a fim de compartilhar a energia com outros dispositivos. A capacidade atual do cabo é limitada.
- Utilize um fusível com a potência nominal prescrita.
- Nunca ligue o cabo do alto-falante negativo diretamente ao terra.
- Nunca junte os cabos negativos de vários alto-falantes.
- **•** Quando esta unidade estiver ligada, os sinais de controle são enviados através do cabo azul/branco. Conecte esse cabo ao controle remoto do sistema de um amplificador de potência externa ou terminal de controle do relé da antena automática do veículo (máx. 300 mA 12 V CC). Se o veículo estiver equipado com uma antena de vidro, conecte-a ao terminal de alimentação da antena.
- **•** Nunca conecte o cabo azul/branco ao terminal de alimentação de um amplificador de potência externa. Além disso, nunca o conecte ao terminal de alimentação da antena automática. Fazer isso pode resultar em consumo de bateria ou um mal funcionamento.
- **•** O cabo preto é o terra. Os cabos de aterramento para esta unidade e outros equipamentos (especialmente, os produtos de alta corrente como amplificadores de potência) devem ser conectados separadamente. Se não forem, um desprendimento acidental pode resultar em incêndio ou mau funcionamento.
- O símbolo gráfico **THE** presente no produto significa corrente contínua.

MVH-S215BT 1270750000600(B6\_Horizon)

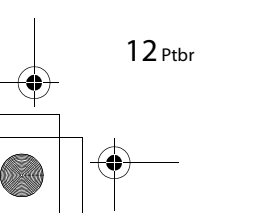

 $\overline{127}0750000600$  artwork.book Page 13 Thursday, May 17, 2018 5:03 PM

#### **Esta unidade**

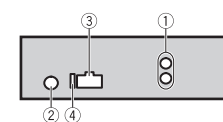

- Saída traseira
- Entrada da antena
- Entrada do cabo de alimentação
- Fusível (10 A)

#### **Cabo de alimentação**

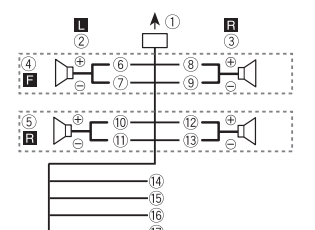

- Para introduzir o cabo de
- alimentação
- Esquerdo
- Direito
- Alto-falante dianteiro
- Alto-falante traseiro
- Branco
- Branco/preto
- ® Cinza
- Cinza/preto
- Verde
- Verde/preto

#### Violeta Violeta/preto

- Preto (terra do chassi)
- Conecte a um local de metal limpo sem de pintura. Amarelo
- Conecte ao terminal de alimentação de 12 V constante.
- Vermelho Conecte ao terminal controlado

pelo interruptor de ignição (12 V  $CC$ ).

- Azul/branco
- Conecte ao terminal do amplificador de potência ou terminal de controle do relé da antena automática (máx. 300 mA 12 V CC) controle do sistema.

### **Amplificador de potência (vendido separadamente)**

Realize estas conexões quando utilizar um amplificador opcional.

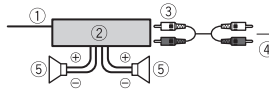

- Controle remoto do sistema Conecte ao cabo azul/branco.
- Amplificador de potência (vendido separadamente)
- Conecte aos cabos RCA (vendidos separadamente)
- Para a saída traseira
- Alto-falante traseiro

### **Instalação**

#### **Importante**

- **•** Verifique todas as conexões e sistemas antes da instalação final.
- **•** Não utilize peças não autorizadas, pois isso pode causar mau funcionamento.
- **•** Consulte o seu revendedor se for necessário fazer furos ou outras modificações no veículo.
- **•** Não instale esta unidade onde:
- possa interferir com o funcionamento do veículo.
- possa causar danos a um passageiro, como resultado de uma parada brusca.
- **•** O ótimo desempenho é obtido quando a unidade está instalada em um ângulo inferior a 60°.
- **•** Ao instalar, para assegurar a dispersão de calor adequada ao utilizar esta unidade, certifique-se de deixar um amplo espaço atrás do painel traseiro e amarre os cabos soltos de modo que não bloqueiem as aberturas.

Deixe um espaço amplo  $\sqrt{5}$  cm 5 cm

### **Instalação de montagem DIN**

- **1 Insira a gaveta de montagem fornecida no painel de instrumentos.**
- **2 Fixe a gaveta de montagem utilizando uma chave de fenda para dobrar as abas de metal (90°) no lugar.**

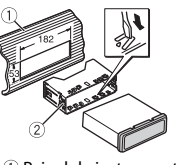

- Português **Português (B)** ä
- Painel de instrumentos Gaveta de montagem
- **•** Certifique-se de que a unidade esteja instalada com firmeza no local. Uma instalação instável pode causar o pulo entre faixas e outros maus funcionamentos.

#### **Quando a gaveta de montagem fornecida não for usada**

**1 Alinhe os furos no suporte de montagem com os furos nas laterais da unidade para fixar o** 

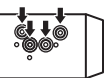

**2 Fixe um parafuso em cada lateral para prender a unidade.**

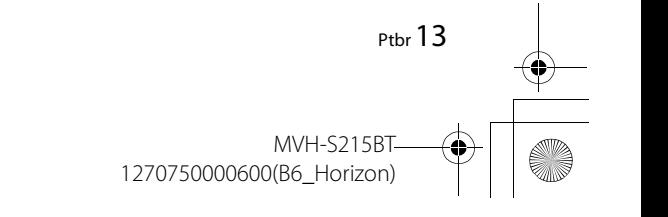

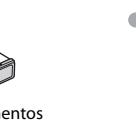

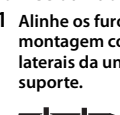

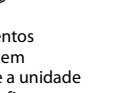

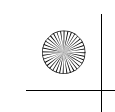

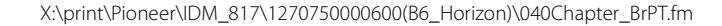

 $\overline{127}0750000600$ \_artwork.book Page 14 Thursday, May 17, 2018 5:03 PM

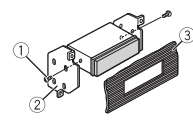

- Parafuso de rosqueamento (φ5
- $mm \times 9$  mm)

14 Ptbr

- 2 Suporte de montagem
- Painel de instrumentos ou console

#### **Usando o suporte fornecido**

Confirme se o suporte fornecido é compatível com o modelo do seu carro e fixe-o à unidade como mostrado abaixo.

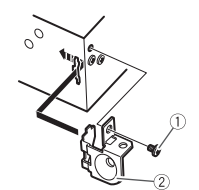

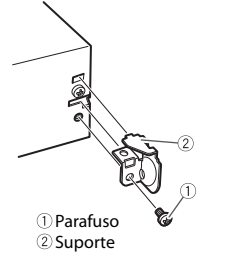

**Remover a unidade (instalada com a gaveta de montagem fornecida)**

**1 Remover a moldura de** 

**acabamento.**

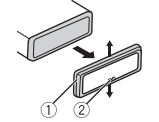

- Moldura de acabamento Guia entalhada
- **•** Liberar o painel dianteiro permite um acesso mais fácil à moldura de acabamento.
- **•** Ao recolocar a moldura de acabamento, aponte o lado com a guia entalhada para baixo.
- **2 Insira as chaves de extração fornecidas nas laterais da unidade até ouvir um clique de encaixe.**

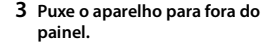

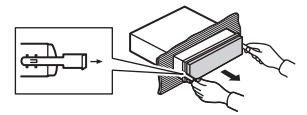

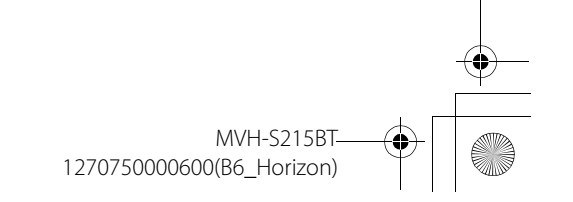

 $\overline{127}0750000600$  artwork.book Page 15 Thursday, May 17, 2018 5:03 PM

## **Informações adicionais**

### **Solução de Problemas**

#### **O visor volta automaticamente à exibição normal.**

 $\rightarrow$  Nenhuma operação foi feita durante cerca de 30 segundos. – Execute uma operação.

#### **O intervalo de reprodução em repetição muda inesperadamente.**

→ Dependendo do intervalo de reprodução em repetição, o intervalo selecionado pode mudar quando outra pasta ou faixa está sendo selecionada ou durante o avanço rápido/retrocesso. – Selecione o intervalo de reprodução em repetição novamente.

#### **Uma subpasta não é reproduzida.**

- $\rightarrow$  As subpastas não podem ser reproduzidas quando [FLD] (repetição de pasta) está selecionado.
- Selecione outro intervalo de reprodução em repetição.

#### **O som é intermitente.**

 $\rightarrow$  Você está usando um dispositivo. como um telefone celular, que pode causar uma interferência audível.

– Afaste da unidade os dispositivos elétricos que podem estar causando a interferência.

#### **O som da fonte de áudio Bluetooth não é reproduzido.**

- → Há uma chamada em curso em um telefone celular conectado com Bluetooth.
- O som será reproduzido quando a chamada terminar.
- → Um telefone celular conectado com Bluetooth está sendo operado.
	- Pare de usar o telefone celular.
- $\rightarrow$  A conexão entre o aparelho e o telefone celular não está estabelecida corretamente após uma chamada feita por um telefone celular conectado com Bluetooth.
	- Faça a conexão com Bluetooth entre o aparelho e o telefone celular novamente.

### **Mensagens de erro**

### **Comum**

#### **AMP ERR**

- $\rightarrow$  Esta unidade não funciona ou a ligação dos alto-falantes está incorreta.
- $\rightarrow$  O circuito de proteção está ativado. – Verifique a conexão do altofalante.

– Gire a chave de ignição para OFF e para ON novamente. Se a mensagem permanecer, entre em contato com o revendedor ou um representante autorizado Pioneer para obter assistência.

**NO XXXX** (NO TITLE, por exemplo)

- → Não há informações de texto embutidas.
	- Troque a visualização ou reproduza outra faixa/arquivo.

### **Dispositivo USB**

#### **READING**

- $\rightarrow$  Às vezes, há um atraso entre o início da reprodução e quando você começa a ouvir algum som.
- Espere até que a mensagem desapareça e você ouça o som.

#### **NO AUDIO**

- $\rightarrow$  Não há canções. – Transfira os arquivos de áudio
- para o dispositivo USB e conecte.
- → O dispositivo USB conectado tem a segurança habilitada. – Siga as instruções do dispositivo USB para desativar a segurança.

#### **SKIPPED**

- → O dispositivo USB conectado contém arquivos protegidos por DRM.
	- Os arquivos protegidos são ignorados.

#### **PROTECT**

 $\rightarrow$  Todos os arquivos no dispositivo USB conectado contêm DRM. – Substitua o dispositivo USB.

#### **N/A USB**

- → O dispositivo USB conectado não é suportado por esta unidade.
	- Desligue o seu dispositivo e substitua-o por um dispositivo USB compatível.

#### **HUB ERR**

- → O dispositivo USB conectado por meio de um hub USB não é suportado por esta unidade.
	- Conecte o dispositivo USB diretamente a esta unidade
	- usando um cabo USB.

#### **CHEK USB**

- → O conector USB ou cabo USB teve um curto-circuito.
	- Verifique se o conector USB ou cabo USB não está preso em alguma coisa ou danificado.
- → O dispositivo USB conectado consome mais do que a corrente máxima permitida.
	- Desconecte o dispositivo USB e não o use. Coloque a chave de ignição em OFF e de volta para ACC ou ON. Conecte apenas dispositivos compatíveis com USB.

#### **ERROR-19**

 $\rightarrow$  A comunicação falhou.

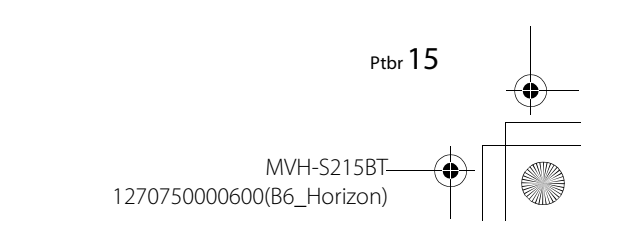

Português **Português (B)**  $\ddot{a}$ 

 $\overline{127}0750000600$  artwork.book Page 16 Thursday, May 17, 2018 5:03 PM

- Execute uma das seguintes operações e então retorne à fonte USB.
- **•** Coloque a chave de ignição em OFF e de volta em ON.
- **•** Desconecte o dispositivo USB.
- **•** Alterar para uma fonte diferente.

#### **ERROR-23**

- $\rightarrow$  O dispositivo USB não foi formatado corretamente.
	- Formate o dispositivo USB com FAT12, FAT16 ou FAT32.

#### **STOP**

 $\rightarrow$  Não há cancões na lista atual. – Selecione uma lista que contenha canções.

#### **Dispositivo Bluetooth**

#### **ERROR-10**

- $\rightarrow$  Falha de energia no módulo Bluetooth da unidade.
	- Coloque a chave de ignição em OFF e de volta para ACC ou ON.

### **Diretrizes de manuseio**

#### **Dispositivo de**

16 Ptbr

#### **armazenamento USB**

- **•** Conexões via hubs USB não são suportadas.
- **•** Fixe de forma segura o dispositivo de armazenamento USB antes de dirigir. Não deixe o dispositivo de armazenamento USB cair no chão,

onde pode ficar preso embaixo do pedal do freio ou acelerador.

- **•** Dependendo do dispositivo de armazenamento USB, podem ocorrer os seguintes problemas.
- As operações podem variar.
- O dispositivo de armazenamento pode não ser reconhecido. – Os arquivos podem não ser reproduzidos corretamente. – O dispositivo pode causar
- interferência audível quando você está ouvindo o rádio.

### **Compatibilidade com áudio comprimido**

- **•** Apenas os primeiros 32 caracteres podem ser visualizados como um nome de arquivo (incluindo a extensão do arquivo) ou nome de pasta.
- **•** A unidade pode não funcionar corretamente dependendo do aplicativo utilizado para codificar arquivos WMA.
- **•** Pode haver um pequeno atraso no início da reprodução de arquivos de áudio incorporados com dados de imagem ou arquivos de áudio armazenados em um dispositivo USB com várias hierarquias de pastas. **•** O texto russo a ser exibido nesta
- unidade deve ser codificado em um dos seguintes conjuntos de caracteres:
- Unicode (UTF-8, UTF-16)

– Um conjunto de caracteres diferente de Unicode que é usado em um ambiente Windows e está configurado para Russo na configuração multi idioma

### **A** CUIDADO

- **•** A Pioneer não pode garantir a compatibilidade com todos os dispositivos de armazenamento em massa USB, e não assume responsabilidade por qualquer perda de dados em reprodutores de mídia, smartphones ou outros dispositivos ao se usar este produto.
- **•** Não deixe um dispositivo de armazenamento USB em qualquer lugar que esteja sujeito a altas temperaturas.

#### **Arquivos WMA**

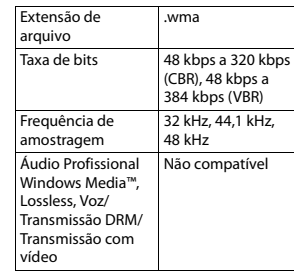

### **Arquivos MP3**

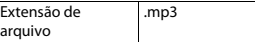

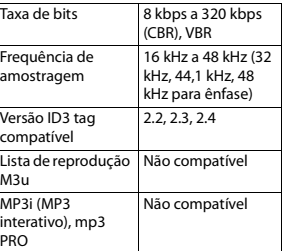

#### **Arquivos WAV**

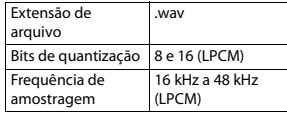

### **Arquivos FLAC**

**•** Arquivos FLAC podem não ser reproduzíveis, dependendo do codificador.

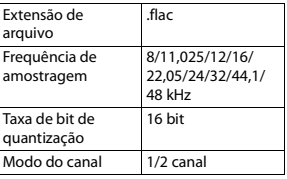

#### **Dispositivo USB**

**•** Pode haver um pequeno atraso ao iniciar a reprodução de arquivos de

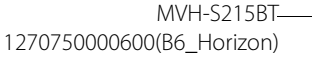

 $\overline{127}0750000600$  artwork.book Page 17 Thursday, May 17, 2018 5:03 PM

áudio em um dispositivo de armazenamento USB com várias hierarquias de pastas.

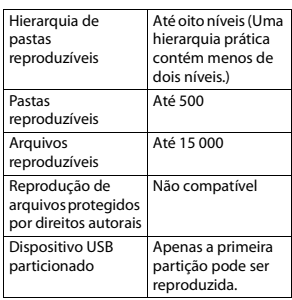

### **Sequência de arquivos de áudio**

O usuário não pode atribuir números de pasta e especificar sequências de reprodução com esta unidade. A sequência dos arquivos de áudio depende do dispositivo conectado. Observe que os arquivos ocultos em um dispositivo USB não podem ser reproduzidos.

#### **Exemplo de uma hierarquia**

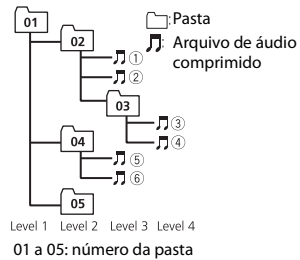

 $\circledR$  a  $\circledR$ : sequência de reprodução

### **Copyright e marca registrada**

#### **Bluetooth**

A palavra e os logotipos Bluetooth® são marcas comerciais registradas de propriedade da Bluetooth SIG, Inc. e qualquer uso dessas marcas pela PIONEER CORPORATION é feito sob licença. Outras marcas comerciais e marcas registradas pertencem a seus respectivos proprietários.

#### **WMA**

Windows Media é uma marca comercial ou registrada da Microsoft Corporation nos Estados Unidos e/ou em outros países. Este produto inclui a tecnologia proprietária da Microsoft Corporation e não pode ser utilizado nem distribuído sem uma licença da Microsoft Licensing, Inc.

#### **FLAC**

Copyright © 2000-2009 Josh Coalson Copyright © 2011-2013 Xiph.Org Foundation

A redistribuição e uso em forma binária ou fonte, com ou sem modificação, são permitidos contanto que as seguintes condições sejam atendidas:

- As redistribuições do código fonte devem manter o aviso de copyright acima, esta lista de condições e a renúncia seguinte.
- As redistribuições em forma binária devem reproduzir o aviso de copyright acima, esta lista de condições e a seguinte renúncia na documentação e/ou outros materiais fornecidos com a distribuição. – Nem o nome da Xiph.org

Foundation nem os nomes de seus contribuintes podem ser usados para patrocinar ou promover produtos derivados deste software sem autorização prévia específica por escrito.

ESTE SOFTWARE É FORNECIDO PELOS DETENTORES DO COPYRIGHT E CONTRIBUINTES "TAL COMO ESTÁ" E QUAISQUER GARANTIAS EXPRESSAS OU IMPLÍCITAS, INCLUINDO, MAS NÃO SE LIMITANDO A, AS GARANTIAS IMPLÍCITAS DE MERCADO E ADEQUAÇÃO PARA UM OBJETIVO PARTICULAR, SÃO RENUNCIADAS. EM NENHUMA OCASIÃO A FUNDAÇÃO OU CONTRIBUINTES DEVEM SER CONSIDERADOS RESPONSÁVEIS POR QUAISQUER DANOS DIRETOS,

#### INDIRETOS, INCIDENTAIS, ESPECIAIS, EXEMPLARES OU CONSEQUENTES (INCLUINDO, MAS NÃO SE LIMITANDO A, O FORNECIMENTO DE MERCADORIAS OU SERVIÇOS DE SUBSTITUIÇÃO; PERDA DE USO, DADOS OU LUCROS; OU INTERRUPÇÃO DE NEGÓCIOS) CAUSADOS POR QUALQUER MOTIVO E SOBRE QUALQUER TEORIA DE RESPONSABILIDADE, SEJA EM CONTRATO, RESPONSABILIDADE ESTRITA, OU ATO ILÍCITO (INCLUINDO NEGLIGÊNCIA OU DE OUTRA FORMA) DECORRENTES DE QUALQUER MODO DE UTILIZAÇÃO DESTE SOFTWARE, MESMO SE A POSSIBILIDADE DE TAIS DANOS FOR INFORMADA.

#### **Android™**

Android é uma marca comercial da Google Inc.

### **Especificações**

#### **Geral**

Fonte de alimentação: 14,4 V CC (10,8 V a 15,1 V admissível) Sistema de Aterramento: tipo negativo Consumo máximo de corrente: 10,0 A Dimensões ( $L \times A \times P$ ): DIN Chassi: 178 mm  $\times$  50 mm  $\times$  97 mm Nariz: 188 mm  $\times$  58 mm  $\times$  17 mm D

Português **Português (B)**  $\widehat{\mathbf{w}}$ 

## 1270750000600(B6\_Horizon)

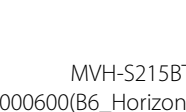

Ptbr 17

 $\overline{127}0750000600$  artwork.book Page 18 Thursday, May 17, 2018 5:03 PM

Chassi: 178 mm  $\times$  50 mm  $\times$  97 mm Nariz: 170 mm  $\times$  46 mm  $\times$  17 mm Peso: 0.5 kg

#### **Áudio**

Potência de saída máxima: 50 W × 4 canais/4 Ω Potência de saída contínua: 22 W × 4 (50 Hz a 15 000 Hz, 5 % THD, 4 Ω de carga, ambos os canais em funcionamento) Impedância de carga:  $4 \Omega$  (4  $\Omega$  a 8  $\Omega$  admissível) Nível máximo de saída Preout: 2,0 V Contorno de intensidade sonora: +8 dB (100 Hz), -1 dB (10 kHz) (volume: 28) Controle de tom (graves e agudos) Frequência: 100 Hz (graves)/ 10 kHz (agudos) Intervalo de equalização: ±12 dB (passos de ±2 dB)

#### **USB**

18 Ptbr

USB especificação padrão: USB 2.0 full speed Fornecimento máximo de corrente: 500 mA Protocolo USB: MSC (Mass Storage Class) AOA (Android Open Accessory)  $2.0$ Sistema de arquivos: FAT12, FAT16, FAT32 MP3 formato de decodificação: MPEG-1 e 2 Camada de Áudio 3

WMA formato de decodificação: Ver. 7, 7.1 , 8, 9 (2 canais de áudio) (Windows Media Player) FLAC formato de decodificação: v1.2.1 (Free Lossless Audio Codec) Formato de sinal WAV:

### PCM linear **Sintonizador FM**

Faixa de frequência: 87,5 MHz a 108,0 MHz Sensibilidade utilizável: 6 dBf (1,0 μV/75 Ω, mono, S/N: 30 dB) Relação sinal-ruído: 72 dB (rede IEC-A)

#### **Sintonizador AM**

Faixa de frequência: 531 kHz a 1 602 kHz (9 kHz) 530 kHz a 1 640 kHz (10 kHz) Sensibilidade utilizável: 25 μV (S/N: 20 dB) Relação sinal-ruído: 58 dB (rede IEC-A)

#### **Bluetooth**

Versão: Bluetooth 3.0 + EDR certificado Potência de saída: +4 dBm Máximo (Classe de potência 2) Faixa(s) de frequência: 2 400 MHz a 2 483,5 MHz Perfis Bluetooth: GAP (Generic Access Profile) SDAP (Service Discovery Application Profile)

HFP (Hands Free Profile) 1.6 A2DP (Advanced Audio Distribution Profile) AVRCP (Audio/Video Remote Control Profile) 1.5 SPP (Serial Port Profile) 1.2

#### **NOTA**

As especificações e o design estão sujeitos a modificações sem aviso prévio.

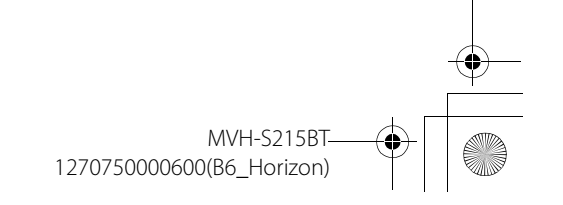

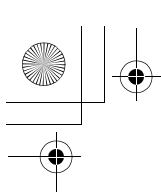

 $\frac{\rightarrow}{\rightarrow}$ 

X:\print\Pioneer\IDM\_817\1270750000600(B6\_Horizon)\040Chapter\_BrPT.fm

 $\overline{\hspace{0.6cm}1270750000600}\hspace{-0.6cm}\rule{0.7pt}{0.8cm}\hspace{0.6cm}\text{artwork. book}$  Page 19 Thursday, May 17, 2018 5:03 PM

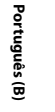

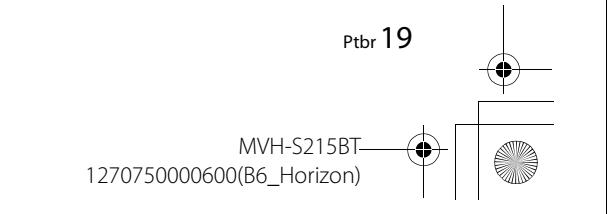

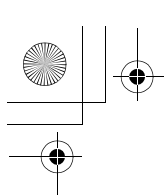

\_1270750000600\_artwork.book Page 20 Thursday, May 17, 2018 5:03 PM

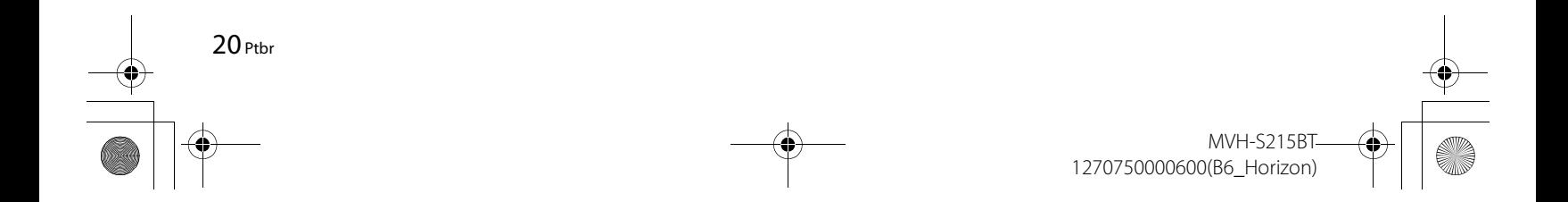

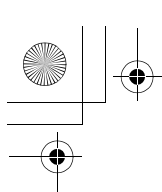

 $\frac{\overline{}}{\sqrt{2}}$ 

X:\print\Pioneer\IDM\_817\1270750000600(B6\_Horizon)\040Chapter\_BrPT.fm

 $\overline{\hspace{0.6cm}1270750000600}\hspace{-0.6cm}\rule{0.7pt}{0.8cm}\hspace{0.6cm}\text{artwork. book}$  Page 21 Thursday, May 17, 2018 5:03 PM

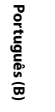

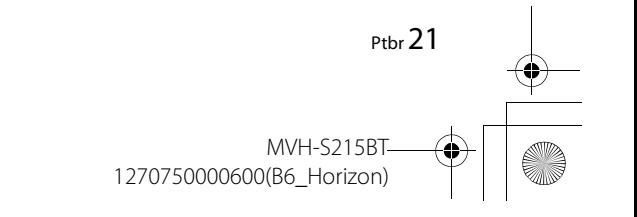

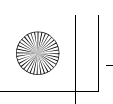

X:\print\Pioneer\IDM\_817\1270750000600(B6\_Horizon)\050BCO\_KM817ES.fm

\_1270750000600\_artwork.book Page 28 Thursday, May 17, 2018 5:03 PM

Visit us on the World Wide Web at

### http://pioneer.jp/group/index-e.html

<Middle East & Africa> **Pioneer Gulf.FZE** 

 $<$ Oceania $>$ Pioneer Electronics Australia. Pty.Ltd

 $<$ Asia $>$ Pioneer Electronics Asiacentre.Pte Pioneer (HK) Ltd. Pioneer High Fidelity Taiwan Co., Ltd.

 $<$ Latin $>$ 

http://www.pioneer.com.au/

http://www.pioneer-mea.com

http://www.pioneer.com.sq http://www.pioneerhongkong.com.hk http://www.pioneer-twn.com.tw

http://www.pioneer-latin.com Pioneer International Latin America S.A.

PIONEER CORPORATION 28-8, Honkomagome 2-chome, Bunkyo-ku, Tokyo 113-0021, Japan

PIONEER ELECTRONICS (USA) INC. P.O. Box 1540. Long Beach, California 90801-1540. U.S.A. TEL: (800) 421-1404

PIONEER ELECTRONICS OF CANADA, INC. 340 Ferrier Street, Unit 2, Markham, Ontario L3R 2Z5, Canada TEL: 1-877-283-5901 TEL: 905-479-4411

PIONEER EUROPE NV Haven 1087, Keetberglaan 1, B-9120 Melsele, Belgium/Belgique TEL: (0) 3/570.05.11

PIONEER ELECTRONICS ASIACENTRE PTE. LTD. 2 Jalan Kilang Barat, #07-01, Singapore 159346 TEL: 65-6378-7888

PIONEER ELECTRONICS AUSTRALIA PTY. LTD. 5 Arco Lane, Heatherton, Victoria, 3202 Australia TEL: (03) 9586-6300

PIONEER ELECTRONICS DE MÉXICO S.A. DE C.V. Blvd. Manuel Ávila Camacho 138, 10 piso Col. Lomas de Chapultepec, México, D.F. 11000 Tel: 52-55-9178-4270, Fax: 52-55-5202-3714

先鋒股份有限公司 台北市內湖區瑞光路407號8樓 電話: 886-(0)2-2657-3588

先鋒電子 (香港) 有限公司 香港九龍長沙灣道909號5樓 電話: 852-2848-6488

© 2018 PIONEER CORPORATION. All rights reserved.

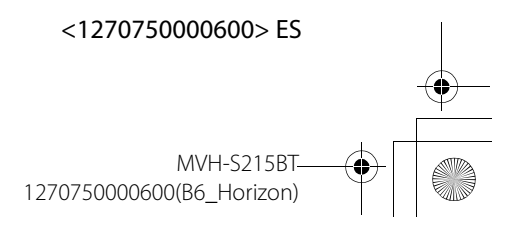